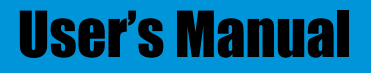

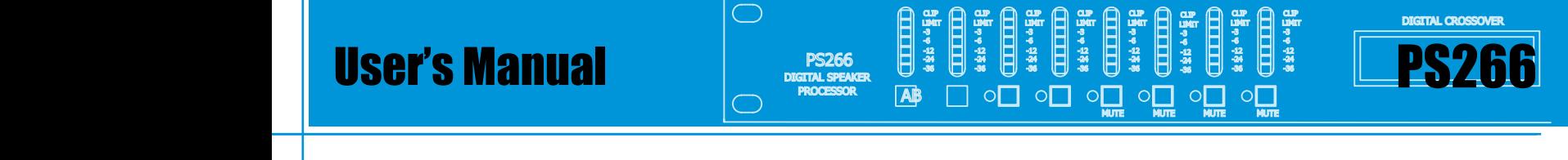

e 24 a 45 a -248 -248 로 주 수 주 주 주 주 주 -<br>음료<br>- 수 수 등 -24<br>-24 -255<br>-255 MUTE MUTE MUTE MUTE AB User's Manual PS266 Frequency response **20÷20kHz ± 0,5 dB 20÷20kHz ± 0,5 dB 20÷20kHz ± 0,5 dB**

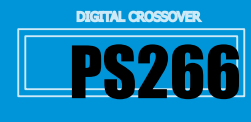

-24<br>-24

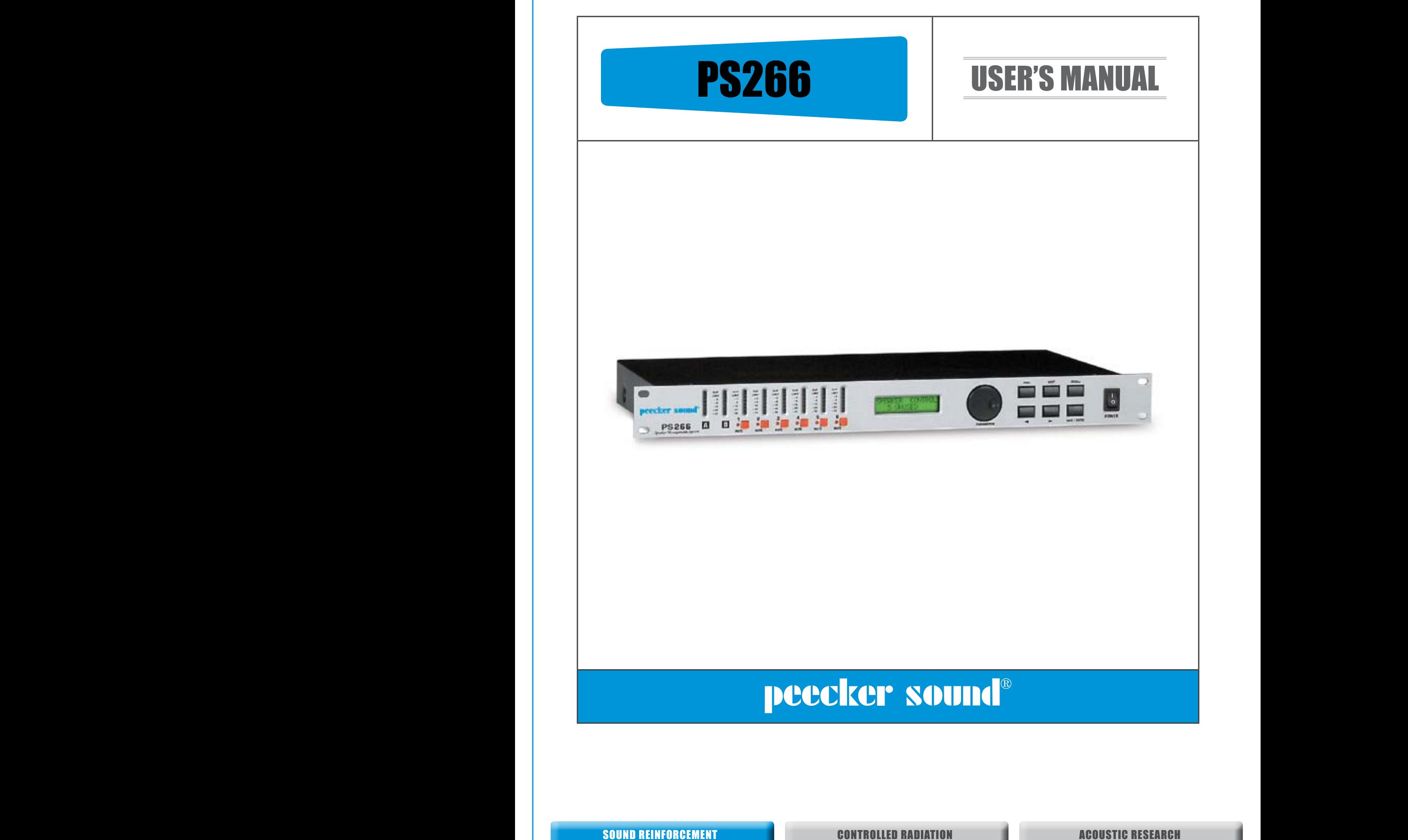

EQ type **Peecker** sound **EQ type and type and type and type and type and type and type and type and type peecker** 

CONTROLLED RADIATION **CONTROLLED RADIATION** 

1

**OUTPUTS INPUTS**

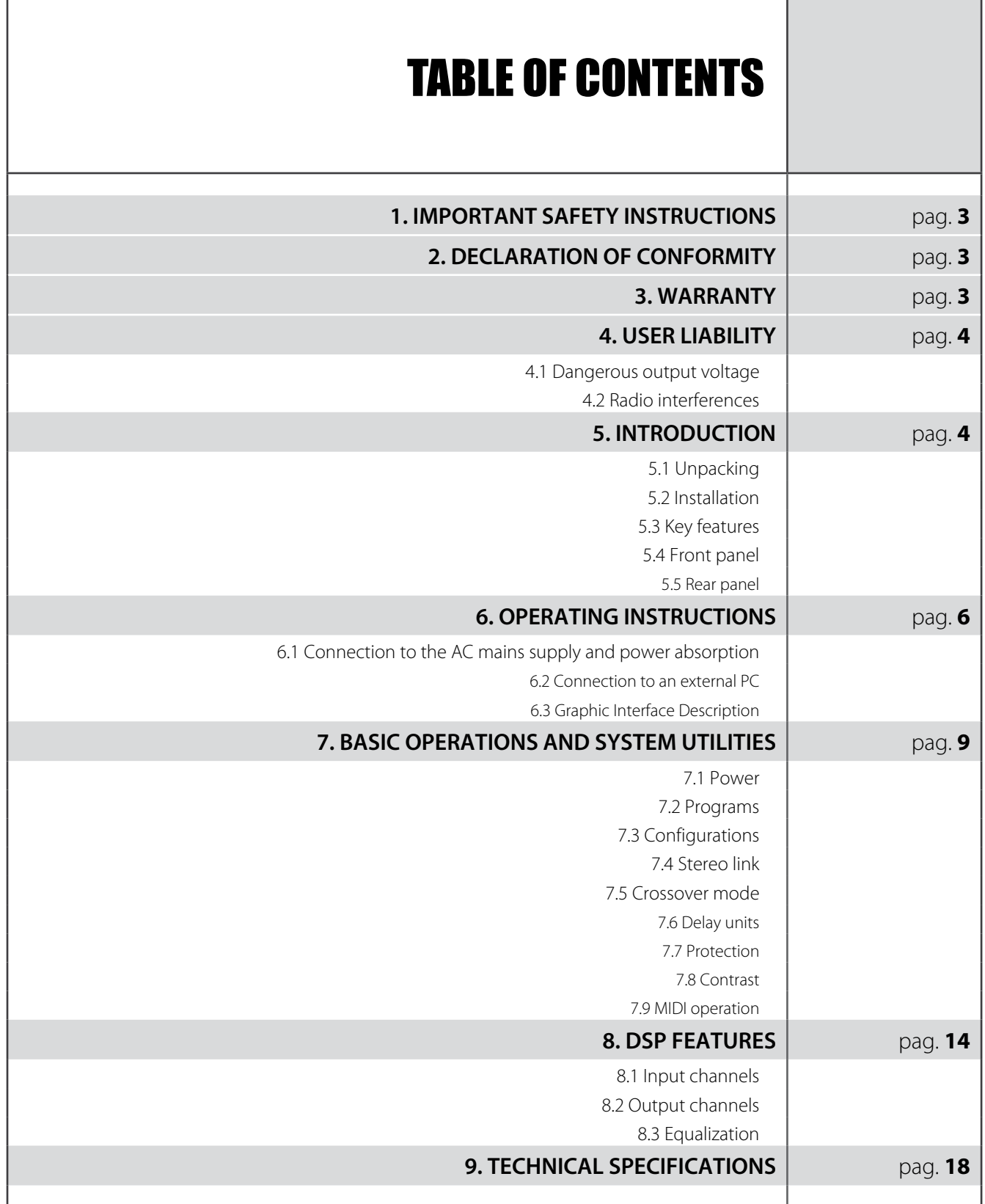

peecker sound

 $\overline{\text{min of the number of times that}}$ 

 $\overline{C}$ 

User's Manual

ſ

RoHS

**CONTROLLER INTERFACES**

# **User's Manual**

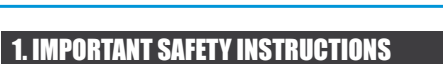

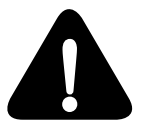

This symbol indicates *key operating instructions and information* requiring particular attention for correct use of the product.

DIGITAL SPEAKER PS266 PROCESSOR

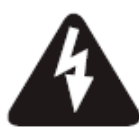

This symbol warns of *dangerous voltage* and the consequent risk of electric shock. Take extra care and proceed with caution.

- 1. Read carefully all the attached product documentation and keep for further reference.
- Heed the warnings.
- 3. Keep the packaging and check that all the material is in perfect condition.
- 4. Do not use the product in the vicinity of water or pour water or any other liquid on the controller. Take care not to use it with wet hands or with your feet in water.
- 5. Do not use near sources of heat such as radiators, stoves or other heatproducing appliances.
- 6. Check that the power cable is intact and undamaged. Do not tread on the cable and take care not to put any pressure on the plug.
- 7. Connect the plug to a properly earthed electric socket. Do not tamper with the plug. Should the plug supplied not fit your socket, have an electrician replace it with the correct one.
- 8. Connect to the mains supply having identical voltage as that indicated on the back of the controller.
- 9. Install the controller in compliance with the instructions.
- 10. Do not obstruct the air ducts.
- 11. Disconnect the appliance in case of storms or when not in use.
- 12. Wire exclusively as shown in the instructions.
- 13. Do not remove the upper or lower covers as this would expose the user to the risk of electric shock.

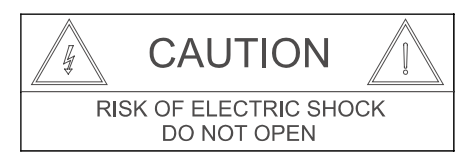

- 14. Do not attempt to repair the appliance yourself but always seek the assistance of qualified technicians.
- 15. Do not connect an input signal higher than that indicated in the manual.
- 16. Clean with a dry cloth only.
- 17. The product must be handled by qualified technicians when:
	- the power cable or the plug is damaged
	- the product has been exposed to rain or humidity
	- liquid has got inside the unit
	- an object has fallen on the unit
	- the unit has fallen and is damaged
	- the appliance seems to be malfunctioning or is showing a marked change in performance
- 18. Careful supervision is required if the product is used in the presence of children or by unskilled adults.
- 19. This appliance may produce sound pressure levels damaging to the hearing. Take the utmost care and do not use the product for long periods of time at high levels or at uncomfortable volume levels. Should you experience any hearing loss or buzzing in your ears, consult an audiometric specialist.

## 2. DECLARATION OF CONFORMITY

로 주 수 주 주 주 주 주

-<br>음료<br>- 수 수 등

CLIP LIMIT -3 -6 -12 -24 -36

CLIP LIMIT -3 -6 -12 -24 -36

AB

This device complies with the requirements of the *European Electromagnetic Compatibility Directive* 89/336/EEC (and relevant 92/31/EEC amendment) as well as the requirements of the *Low Voltage Directive* 72/23/EEC (and relevant 93/68/EE amendment).

CLIP LIMIT -3 -6 -12 -24 -36

CLIP LIMIT -3 -6 -12 -24 -36

MUTE MUTE MUTE MUTE

CLIP LIMIT -3 -6 -12 -24 -36

LIMIT -3 -6 -12 -24 -36

Regulations applied: EN55103-1 (*Emissions*) EN55103-2 (*Immunity*)

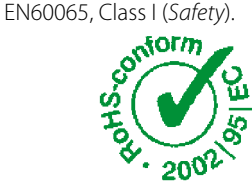

(F

## 3. WARRANTY

Peecker Sound products are quaranteed against malfunction due to defective materials or workmanship for a specified period of time, starting from the date of original purchase. Should a malfunction occur during the warranty period, the product will be repaired or replaced (at the manufacturer's discretion) free of charge. The shipping costs and related risks, and any loss during shipment to authorized service centres are the responsibility of the customer. The product will be returned to the customer with a carriage forward shipment.

## **Warranty terms**

The warranty covers the appliance under its initial purchase in compliance with the laws in force. The warranty is valid for *3 years*, starting from the date of receipt of the product. Peecker Sound reserves the right, in certain cases, to decide to replace the appliance with another identical or similar product. The warranty is not extended following a product failure. The warranty does not cover any incidental or consequential damages, without limitation, caused to persons or property during any period of inefficiency of the appliance.

## **Exclusions and limitations**

The warranty does not apply to:

- any damage to exterior finishings or surfaces, aesthetic elements, or electric/ electronic parts resulting from negligent use of the product;
- malfunction resulting from incorrect or improper use of the product or from transport without due care;
- malfunction resulting from repairs carried out by unauthorized persons or service centres;
- malfunction due to circumstances that cannot be ascribed to manufacturing defects of the appliance;
- plastic or glass parts, bulbs and the like, as well as all that can be regarded as normal wear and tear. As regards circuit components (transistors, diodes, etc.) the general terms set by the original manufacturers apply.

The following are also not covered by the warranty:

- damage caused by accidents, product modifications, negligence or incorrect connection
- damage that occurred during transport
- damage resulting from failure to comply with the instructions contained in the user's manual
- claims based on misrepresentations by the seller and any product whose serial number has been rubbed off, modified or removed.

## **Receiving warranty service**

To receive repair or replacement of the product under warranty, the customer must deliver the product in its original packaging carriage paid to an authorized Peecker Sound service centre together with the relevant proof of purchase, i.e. bill of sale, receipt or invoice.

The warranty service and list of authorized service centres is available at the address below:

## *Peecker Sound - "After Sales Service"*

Via Monti Urali, 29 - 42100 Reggio Emilia (Italy) Tel: +39 0522 557735 - Fax: +39 0522 391268 E-mail: info@peeckersound.com

SOUND REINFORCEMENT CONTROLLED RADIATION CONTROLLED RADIATION ACOUSTIC RESEARCH

3

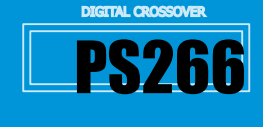

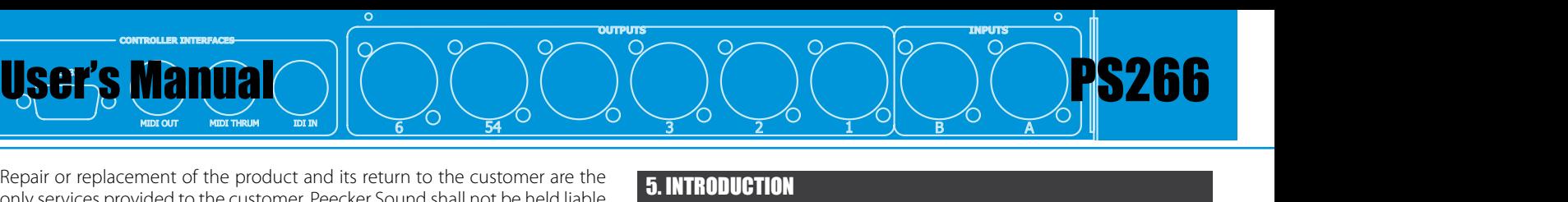

only services provided to the customer. Peecker Sound shall not be held liable to pay incidental or consequential damages including, without limitation, injury to persons or property or loss of use.

## **Costs paid by Peecker Sound**

RoHS

Peecker Sound will pay for all labour and material expenses necessary for the repairs covered by the warranty. Make sure you keep the original packaging; otherwise, the cost of replacing will be charged to you if necessary. Produce the original invoice to establish the date of purchase.

Do not send the product to the factory without prior authorization. Should shipment of the product be a problem, please contact the service centre, who will deal with it promptly. Otherwise, the customer is responsible for shipment and handling of the product to be repaired and payment of all shipping costs.

### **Limitation of implicit warranties**

All implicit warranties, including guarantee of merchantability and suitability to specific purposes, are limited to the duration of the present warranty. With the exception of certain types of damage, Peecker Sound liability is limited to repairing or replacing, at its discretion, any defective products, with no obligation of compensation for any kind of incidental or consequential damages. In case of any controversy, the court of jurisdiction will be exclusively the Court of Reggio Emilia (RE) – Italy.

## 4. USER LIABILITY

## 4.1 Dangerous output voltage

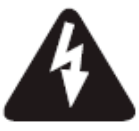

Do not touch exposed cables while the processor is operating.

## 4.2 Radio interferences

A sample of this product has been tested and approved in compliance with the limits set out by the Electromagnetic Compatibility Directive (EMC). These limits have been determined in order to provide reasonable protection from dangerous interferences caused by electrical appliances.

Should this product not be installed or used in compliance with the instructions as set out in this manual, it might interfere with other appliances such as radio receivers, for example. There is no guarantee, however, that interferences will not occur in a particular installation.

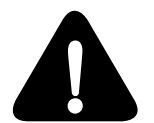

Should the device interfere with two-way radios (switching the device on and off will allow you to check whether this is the case), you should try to eliminate the interference by adopting one of the following measures:

A) Increase the distance between the appliance and the receiver.

B) Connect the appliance to a socket positioned on a circuit different from which the receiver is connected to.

C) Re-position or move the aerial of the receiver.

Check that the unit complies with the EMC immunity limits (it must carry the CE mark). All electrical appliances sold in the EU must be approved for immunity to electromagnetic fields, high voltage and radio interferences. Seek professional assistance.

## 5. INTRODUCTION

.c<br><sup>n,</sup> Congratulations on your choice of the Peecker Sound **Digital Speaker Management System PS266** and thank you for your confidence in us and our products. Your controller has been carefully engineered down  $\mathsf{I}_\mathsf{V}$ .

sull'apparecchio non devono essere posti oggetti

contenenti liquidi, ad esempio vasi.

applicazione non rappresenta in alcuna forma una rivendicazione del la BEHRINGER®. La BEHRINGER® non si assume alcuna responsabilità

to the smallest detail, from component selection to final assembly.<br>IV all Deselve Count and that sim for full automorpositification and ususary all Peecker Sound products aim for full customer satisfaction and you the e can rest assured that the product you have chosen uses cutting-edge technology.  $\sum_{i=1}^{n}$ 

The controller has been designed in the Sound Corporation Design and Research&Development (R&D) departments paying particular<br>and Research&Development (R&D) departments paying particular  $\frac{10}{2}$  attention to the choice of materials, safety devices and electronic design  $\frac{e}{2}$  for the manufacture of a safe, reliable and long-lasting product. Since  $\frac{e}{2}$  in in constant conditionism inappropriate use of the product can jeopardize its correct operating all performance, please ensure that you use it carefully and correctly. Please read this manual carefully: all the information it contains is vitally important for using your appliance safely.

## 5.1 Unpacking

Inspect the packaging and its contents immediately to check whether ntial there are any signs of damage. After unpacking, inspect the product there are any signs or damage. After unpacking, inspect the product<br>and any accessories. Should you notice any damage, inform your dealer immediately. alcun diritto di impegnare in qualsiasi modo giuridico la BEHRINGER®.

immediately.<br>Please keep all the packaging materials, which will be useful for returning the product to Peecker Sound or sending it to one of our authorized the product to reedder sound or sending it to one or our additionzed<br>Service Centres if the product does not arrive in perfect condition. Use exclusively the original packaging, as it is the best way to protect the appliance from mishandling by the carrier.

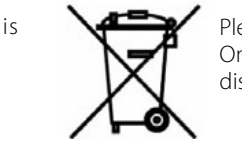

Please take care of the environment.

These take care of the environment.<br>
Once the appliance has become obsolete, please  $\sum$  dispose of it in the appropriate recycling container.

## **5.2 Installation importante nei sistemi mobilita nei sistemi mobilita nei sistemi mobilita nei sistemi mobilita nei sistemi mo**

The Peecker Sound PS266 processor may be installed in standard 19" 2 racks. There are four installation holes on the front panel for optimal securing of the appliance – an important factor in mobile systems.

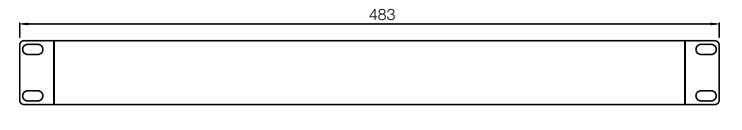

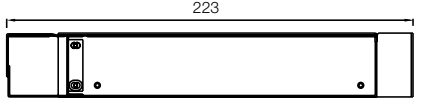

*Figure 1. PS266 dimensions*

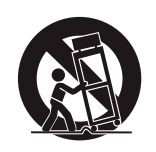

When moving the equipment with a trolley take extra care not to injure yourself.

Please remember that the controller should not be installed in venues with:

- High temperatures
- Dust and excessive humidity
- Intense magnetic fields
- Water in the vicinity of the unit
- Vibrations
- Enclosed spaces that inhibit proper ventilation

## SOUND REINFORCEMENT **And Line Controlled Radiation and Accou**stic Research

- -

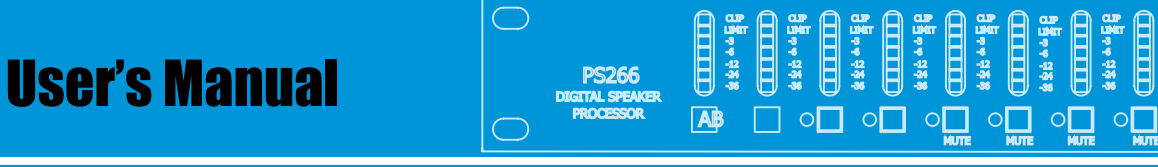

• MIDI (sysex) dump system to save and transfer data

• Polarity reversal switch on each output • Digital gain adjustment from -15 dB to 15 dB

• Security Lock Out modes for protecting setting programs

• Program compatibility between different units and setting storage capability

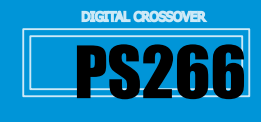

LIMIT -3 -6 -12 -24 -36

## 5.3 Key features

- ers with up to 48 dB/octave slope<br>• Front panel controls for muting functions, programming and level settings<br>• Front panel controls for muting functions, programming and level settings • Active crossover filters with up to 48 dB/octave slope
- 2 inputs, 6 outputs
- Max 12 bands for *parametric* or *shelving* equalization per channel
- 60 memory locations for User Programs
- $\bm{\cdot}$  Up to 635 ms input and output signal delay (in 21µs steps)
- Output limiters with adjustable thresholds and attack and release settings based on cut-off/crossover frequency

## 5.4 Front panel

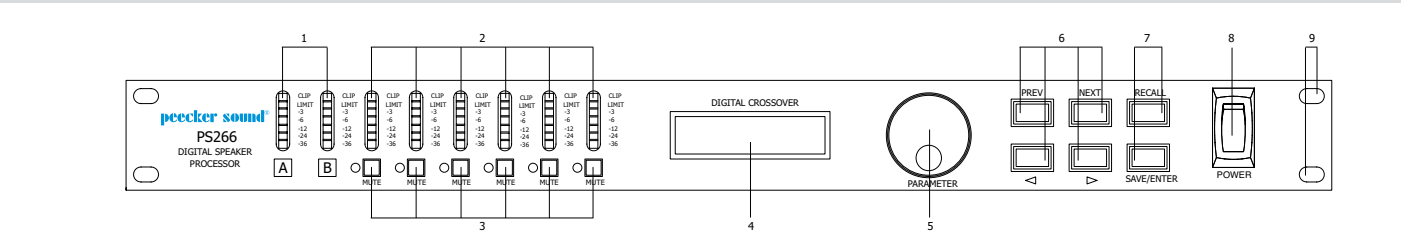

## possibile scorrere l'elenco delle opzioni nel caso in cui il parametro *Figure 2. PS266 Front panel*

## *1) LED input bar graphs*

**CONTROLLER INTERFACES CAUTION** uscita relativo alla soglia del limitatore. Indicano i seguenti livelli di signal levels are displayed: -30 dB, -24 dB, -6 dB, -3 dB, LIMIT, CLIP. **LED input bar graphs**<br>The LED input bar graphs show the level of input signal, respond to inputs The EED input bargraphs show the lever of input signal, respond to inputs<br>from -30 dB to -3 dB and indicate the input signal clipping. The following

## segnale: -30 dB, -24 dB, -6 dB, -3 dB, LIMIT, CLIP. *2)Output LED bar graphs*

**The output LED bar graphs indicate the output signal level in relation to** the limiter threshold. The following signal levels are displayed: -30 dB, httpse buttons Gli indicatori vicino ai pulsanti MUTE indicano il loro stato attuale. -24 dB, -6 dB, -3 dB, LIMIT, CLIP.

## *3)MUTE*

Premendo il pulsante si passerà da uno stato ON->OFF e The indicators next to the MUTE buttons show their current status. Press these buttons to switch the mute function ON>OFF and vice-versa.

## *4)Display (2x16 character LCD)*

*4) Display (2×16 character LCD)*  The LCD display shows information on the selected parameters. The Lot suite in provided in the contraction of the selection parameters in the start-up shows the number and name of the last program saved. The memory of the unit will always contain at least one allocated program if nothing is specified in the bottom section. The magnetic circumstance almost almost almost almost almost almost almost almost almos

## *5)Rotary encoder*

A continuous rotary encoder is located to the right of the display screen. It allows the scrolling and selection of the menu parameters and it can also modify the parameter values.

### non sia numerico. *6)PREV, NEXT, ,*

parameter to be adjusted (PREV / NEXT) as well as the value of the selected inputs These buttons allow access to the various screens and selection of the parameter (**3**, **>**). Should the parameter not be numerical, these buttons parameter (**4, >**). Should the parameter not be numerical, these buttons locazione di memoria e per richiamare le impostazioni salvate in can be used to scroll through the list of options.

## n relation to **7) RECALL, SAVE/ENTER** *Programma programma programma program***ma programma programma programma programma programma programma programma programma programma programma programma programma programma programma p**

Use these buttons to save the programs in a new memory location and to recall settings saved in internal memories.<br>Terms of performances and performance of performance of performance of performance of performance of performan

Fo load a previously memorized program, press the NECALL button on the front panel. To select the required program, use the PREV/NEXT buttons to the right of the LCD screen, then press RECALL again to call up the program. To save a program in a particular memory location, press SAVE, select the memory location where you wish to save the program and enter the To load a previously memorized program, press the RECALL button on the program name.

program name.<br>You can also use the SAVE button as an ENTER key to confirm certain Tod can also use the SAVE Button as an ENTER Rey to commit certain<br>operations. Pressing the SAVE key when in RECALL mode will exit the tasto SAVE, in modalità RECALL, si uscirà dall'operazione. operation.

## *8)POWER*

*By* **DIGITAL** Interruttore di accensione *9)Installation holes*

## 5.5 Rear Panel

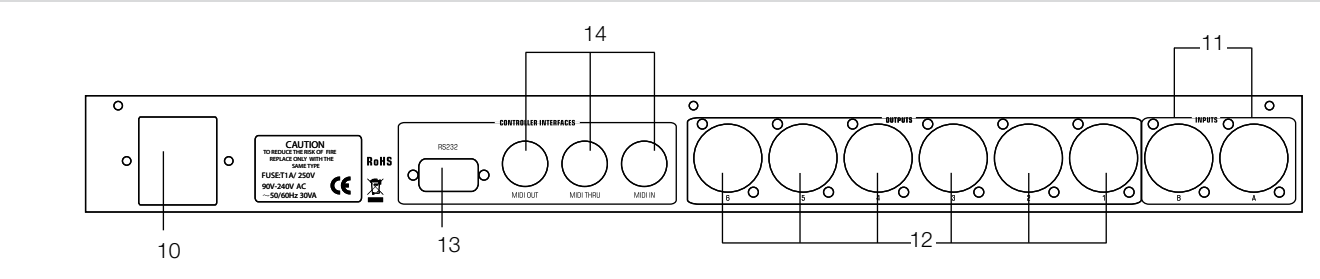

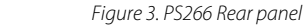

## *10) AC Power socket*

*1) Connessione dell'alimentazione* The processor has a power supply operating capability ranging from 90 V to 250 V, at 50/60 Hz, with automatic adjustment to the input voltage. fornito. Il processore ha un'alimentazione capace di operare da *11) Audio Input connectors*

The audio input connections are made using electronically balanced Cannon<sup>®</sup> XLR connectors. The *two* inputs provide the input for the DSP chain.

## *12) Audio Output connectors*

*2) Connettori Audio Input* The audio output connections are made using electronically balanced Cannon<sup>®</sup> XLR connectors. The *six* outputs provide the direct output to other devices. I due in put costituit and interview of the ingresso della costituitation and interview of the i

## *13) Communication port connectors*

The PS266 processor can be entirely controlled via a PC through the *Digital Speaker* software.

This port is also used to upgrade the firmware.<br> **This port is also used to upgrade the firmware.** The connection is normally made via the serial port connector (RS232).

### *14) MIDI OUT, MIDI THRU, MIDI IN connectors*

*5) Connettori MIDI OUT, MIDI THRU, MIDI IN*

The three MIDI connectors are required for transmitting and receiving Free the Unit connectors are required for transmitting and receiving<br>Program changes and for transmitting the system exclusive dump data fatta attractive attractive manifestation of the system exercisive deling<br>between the different units.

del Programma e per trasmettere i dati relativi al system exclusive

catena DSP.

## 6. OPERATING INSTRUCTIONS

User's Manual

**CONTROLLER INTERFACES**

## 6.1 Connection to the AC mains supply and power absorption

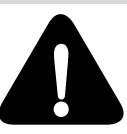

RS232

RoHS

Check that your mains power supply is sufficient for the power requirement of your controller.

The voltage of the electric mains must correspond to the voltage indicated on the back of the processor. Maximum current absorption is limited by internal fuses.

## 6.2 Conection to an external PC

The *Digital Speaker software* allows the user to create, modify and cancel audio configurations (*presets*) inside the PS266 processor through a user friendly interface from PC, in a visual and consequently easier way.

The connection between the PC and the processor occurs through an RS232 (serial) port and a proprietary protocol.

The connection of PS266 processor to the PC occurs through an RS232 (serial) interface by a cable with DB-9 male  $→$  female DB-9 connector.

The installation CD, included to each digital processor PS266, is necessary to install the software.

*Note*: if a RS232 serial port is missing in the PC, it will be possible to use an USB-RS232 adapter, available on sale. In this case, after the driver installation, a virtual serial (COM) interface is created, to be selected on *Config* → *RS232* menu before using the software.

Serial (COM) port must be included between COM1 and COM4.

If virtual serial port is not included between them, please refer to adapter manual or operating system manual, for the modification process.

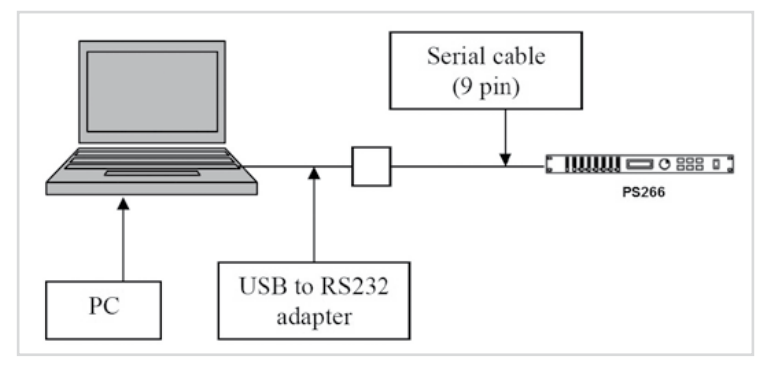

*Figure 4. PC - PS266 connection scheme*

## **Content**

Each CD contains the files necessary to the software installation.

### **System Least Requirements**

- IBM compatible PC
- Pentium | 133 Mhz
- 64 MB RAM
- 500 MB available on hard disk
- VGA graphic card
- Serial port • Mouse
- 
- Microsoft Windows XP, Vista, WIN 7 (or previous versions)

### **Installation**

Software installation occurs as usual in Windows systems.

- 1. Insert the program CD
- 2. Double-click on the *PS266\_V2.30.exe* icon (or the next ones)

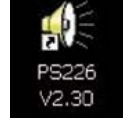

3. Follow the instruction of the user friendly and intuitive installation program. *Attention*: before proceeding with the connection of the processor to the PC (and before triggering the Digital Speaker program), it is necessary to configure the processor to the *MIDI MODE PCPort* and *MIDI Channel 1*.

To do it, use the PREV/NEXT keys by scrolling the SET UP menu and set the field as indicated, by using the rotative encoder.

PS266

Once the processor has been set so, trigger the Digital Speaker program and connect to the processor by clicking on the fourth icon in the Toolbar.

If the processor has not been indicated, the following error message will appear, by clicking on the "arrow" icon.

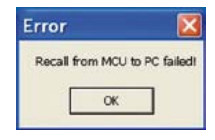

## 6.3 Graphic Interface Description

**OUTPUTS INPUTS**

## **• Menu**

MIDIOUT MIDITHRUM IDITIN (  $\overline{6}$   $\overline{5}$ 4  $\overline{5}$   $\overline{2}$   $\overline{2}$   $\overline{2}$   $\overline{1}$   $\overline{1}$   $\overline{1}$   $\overline{1}$   $\overline{2}$   $\overline{2}$   $\overline{1}$   $\overline{2}$   $\overline{1}$   $\overline{2}$   $\overline{2}$   $\overline{1}$   $\overline{2}$   $\overline{1}$   $\overline{2}$   $\overline$ 

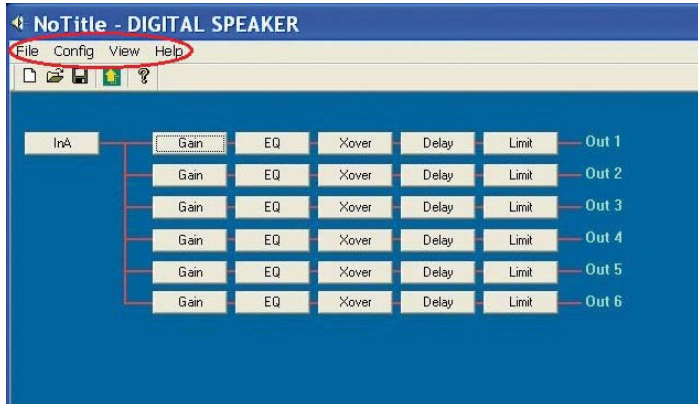

The Menu bar includes the following items (from left to right): 1. *File*: it allows to exit from the program (*Exit*);

2. *Config*: it allows to manage the several functions of the software. The items of the drop down menu are as follows:

2.1 *Figuration*: it manages the configurations of the processor

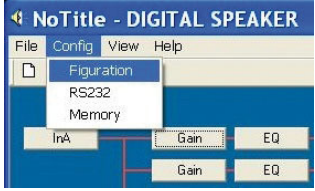

They can be:

- *Mono*: 1 input and 6 outputs
- *2 Channel 3 Way*: 2 inputs (Left and Right) and 3 outputs per channel
- *3 Channel 2 Way*: 2 inputs (Left and Right), 2 stereo outputs per channel plus 2 mono outputs (Sum A+B).

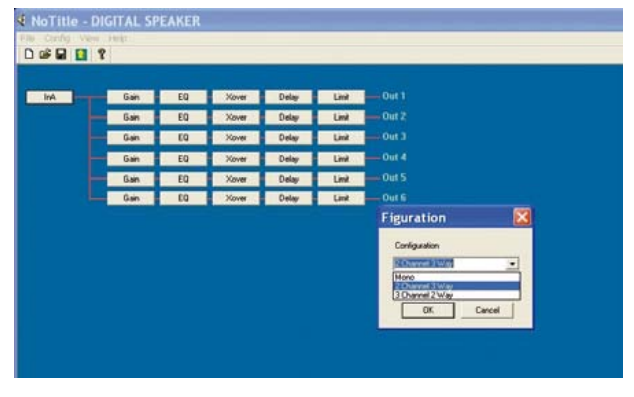

SOUND REINFORCEMENT **And Line Controlled Radiation and Accou**stic Research

6

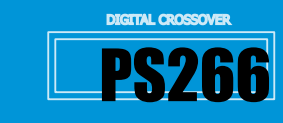

2.2 *RS232*: it allows to choose the link port to the processor. Select the RS232 (COM) port, in case it does not occur automatically.

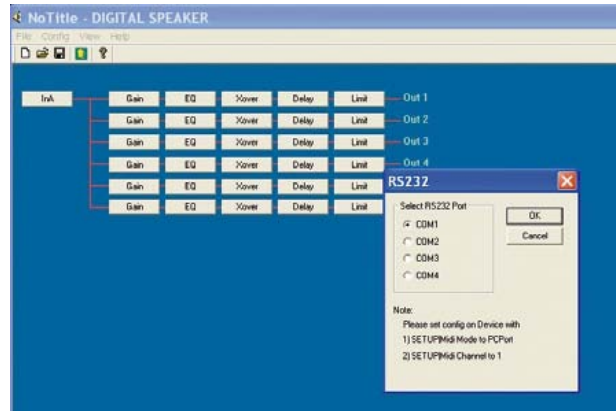

2.3 *Memory*: it manages the **EEPROM** memory of the processor. Click the Memory key to enter the programs saved in PS266 (*60 available presets*).

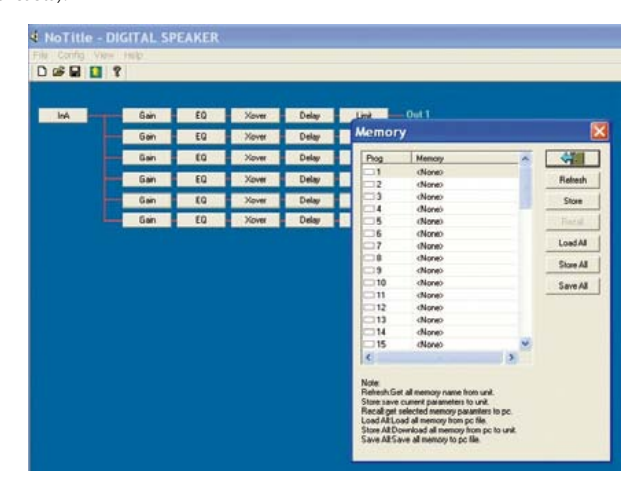

Buttons on the right allow the following operations:

- 2.3.1 *Refresh*: it makes visualize the presets currently memorized on the device
- 2.3.2 *Store*: it saves the current preset in the PS266 inside memory
- 2.3.3 *Recall*:it recalls the preset from the PS266 inside memory
- 2.3.4 *Load All*: it loads all the presets included in the PC (files *.ay*)
- 2.3.5 *Store All*: it stores (by overwriting) the list imported by Load All
- 2.3.6 *Save All*: it saves all the presets stored in the PC (files *.ay*)
- 3. *View*: it allows to choose what to view in the graphic interface;

4. *Help*: user's guide.

## **• Toolbar**

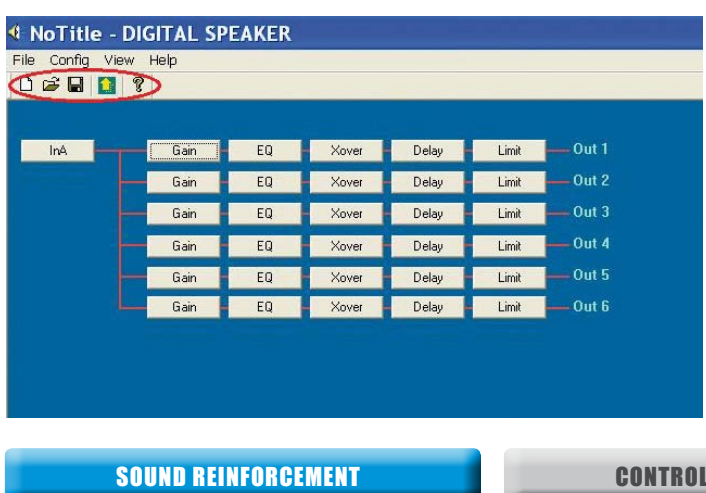

The toolbar allows a quick access to the following functions (from left to right):

CLIP LIMIT -3 -6 -12 -24 -36

CLIP LIMIT -3 -6 -12 -24 -36

MUTE MUTE MUTE MUTE

CLIP LIMIT -3 -6 -12 -24 -36

CLIP LIMIT -3 -6 -12 -24 -36

LIMIT -3 -6 -12 -24 -36

• A new preset creation;

CLIP LIMIT -3 -6 -12 -24 -36

CLIP LIMIT -3 -6 -12 -24 -36

CLIP LIMIT -3 -6 -12 -24 -36

AB

- Opening of an existing preset;
	- **Overwriting of the current preset or Save As, if recalled from Memory;**
	- Upload key;

DIGITAL SPEAKER PS266 PROCESSOR

• View of the credit window.

### **• Configuration Area**

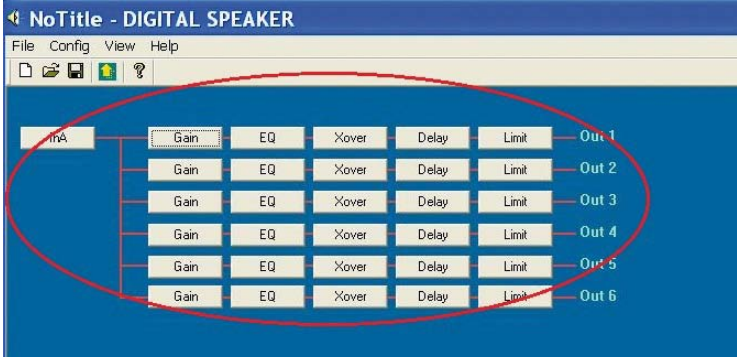

The structure of the configuration area depends on the layouts of the *Figuration* menu, because it shows the path of the signal from the input to the processor to the output. In the case named, there are only 1 input and 6 outputs (*Mono* configuration).

A click in the area indicated in the red circle causes the opening of a window that includes all the controls in the block diagram.

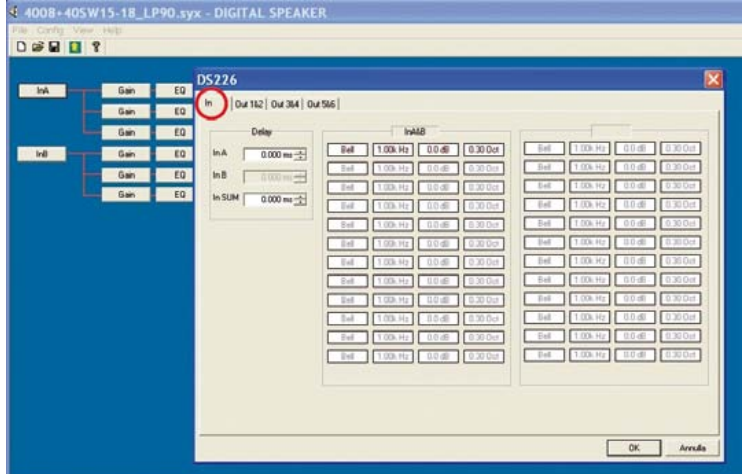

### **• Description of the Control Window**

The first folder in the top left-hand corner of the window (*In* folder) allows to enter the controls of the **equalization** and of the **input delay**. They are useful to apply modifications to the sound configurations (according to the surrounding, the installation type, etc.) without acting on the factory output presets. Clicking on the red record it is possible to enter the setting in detail of the EQ input (type of filter, frequency, gain, etc.).

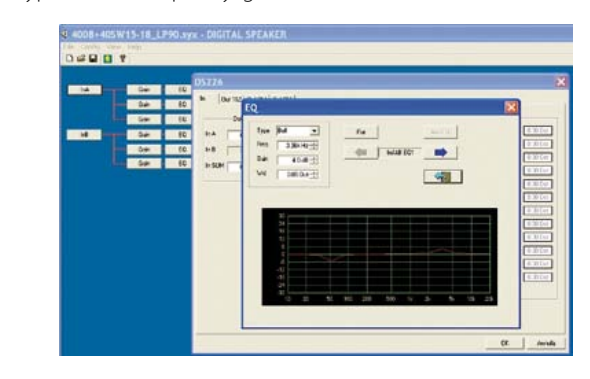

## LLED RADIATION

**ACOUSTIC RESEARCH** 

peecker sound

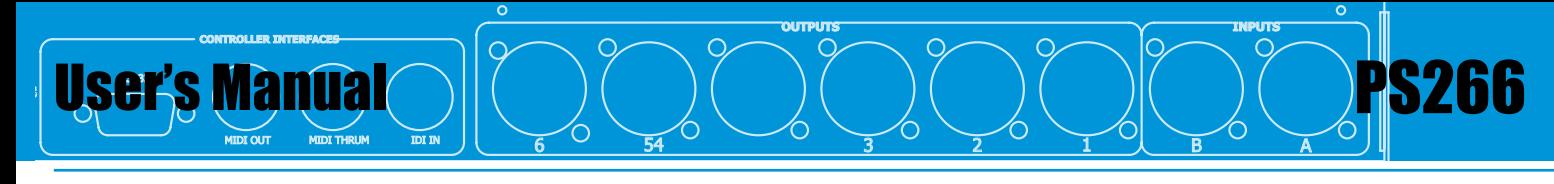

Clicking on the other folders in the same window, it is possible **to configure outputs** without coming back to the general configuration display.

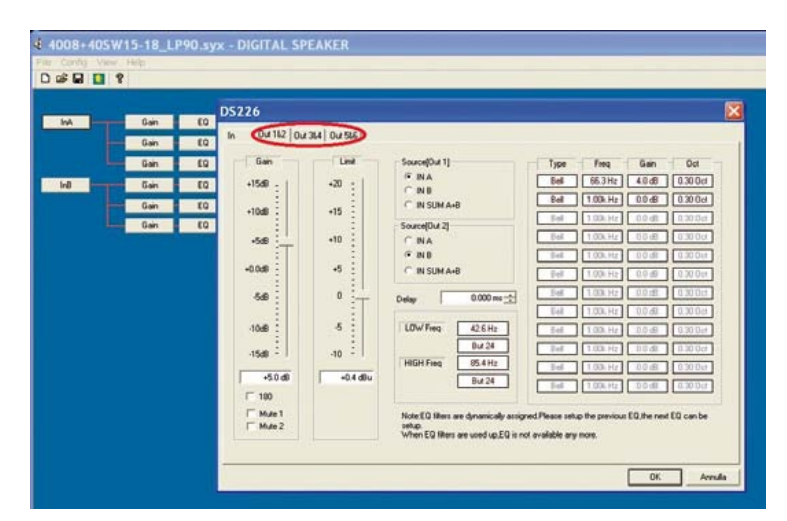

Each output channel includes the layout to set the following parameters:

## **1) Output gain for the channel** (*Gain*)

The output gain layout for this channel is made by running the cursor to the top or to the bottom, the selected value is shown in the text box under the cursor.

## **2) Output limiter for the channel** (*Limit*)

The layout of the limiter for this channel is made by running the cursor to the top or to the bottom, the value selected is shown in the text box under the cursor.

**3) Mute function** (*Mute 1, Mute 2, etc.*)

### **4) Phase inversion** (*180*)

**5) Source layout for the channel** (*Source*)

The source of the selected channel allows to choose if that channel must receive the signal from the right channel, from the left channel, or the sum of both of them (SUM A+B). This function is user friendly, if the processor is used in stereo, but subwoofers must be in mono.

## **6) Output delay for channel** (*Delay*)

The layout of the output delay for the selected channel is made by inserting the value by hand in the text box or by using the arrows on the side of the box to the value requested.

## **7) Crossover cut** (*LOW Freq, HIGH Freq*)

The cuts made by the crossover are selectable through the controls respectively referring to pass-high and pass-bass filter.

"OUT" wording in place of frequency (in the top windows) is for the nonintervention of the crossover for that filter.

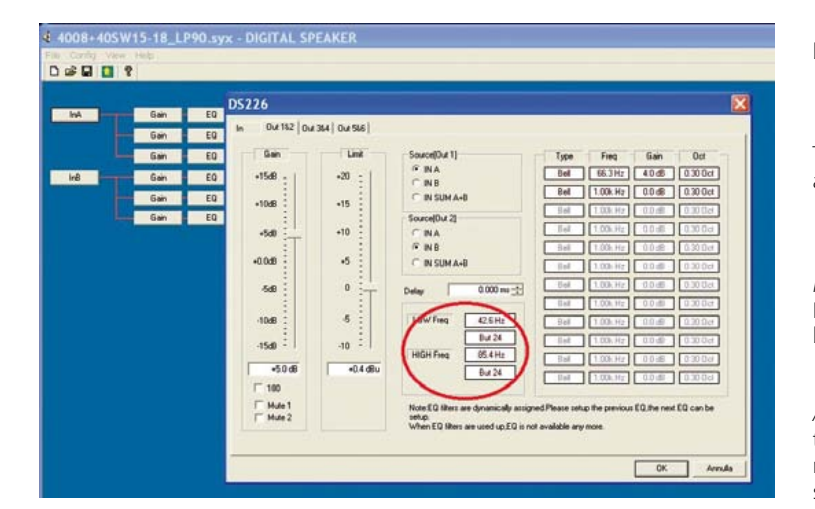

### **8) Output parametric equalization**

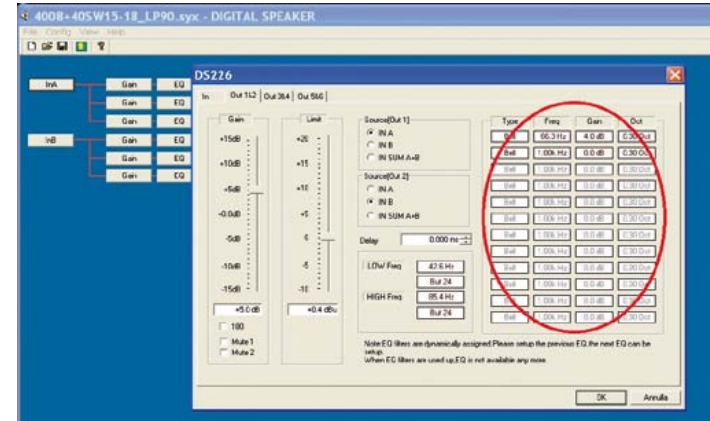

Clicking on the controls of the parametric equalizer it is possible to modify its values through a second window. This window includes 4 text controls and 2 buttons with the following functions:

*Type*: type of equalization filter

*Note*: the Shelving type of filter ("Low/High 6" or "Low/High12"), unlike Bell that has a certain central frequency, optimally works *from a certain frequency to the device upper limit.*

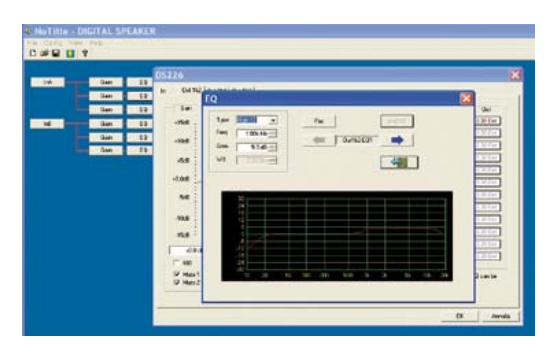

*Freq*: Equalization frequency

*Gain*: height of the curve of equalization

*Wd*: width of the curve of equalization, set into octaves

*Flat*: reset of the equalization band to the default layouts

*Add EQ*: it allows to add a further equalization.

*Attention*: the processor has a maximum of 18 calculation slots. Each equalization band and each 24 dB of crossover cut engage 1 of them, therefore, if all 12 equalization bands are used for one channel, there will be no other available for the other channels, nor crossover cuts.

### **• Recall and Save of an Audio (preset)**

To recall/load a preset:

- a) **from PS266 to PC**: in the *Config -> Memory* sub-menu, the *Refresh* key allows to view the list of 60 presets available in the EEPROM of PS266. To recall one of them, select it and then click on *Recall*;
- b)**from PC to PS266**: it is just necessary to import the preset (file with *.syx*  extention downloadable straight from the Peecker Sound website) using the folder icon in the toolbar (the second one from the left) or straight double-clicking on the *.syx* file on desktop.
- To save a preset (new or a modification of a loaded one):
- a) **on EEPROM of PS266**: it is enough to enter in the *Memory* menu, after fixing the sound configuration required, save the preset in the program number (60 available) and click on the *Store* button (the software will ask to name the preset).

*Note*: after closing the window, the program will ask to save (or not) on the PC the *.sys* file imported or to generate a *NoTitle.sys* file;

b) **on PC**: use the floppy disk icon (third one from left in the toolbar) from the EEPROM memory of PS266 (a file with *.sys* extention is saved on the PC), but ONLY after recalling the preset previously saved according to the item a).

*Attention*: in fact, the floppy icon of the toolbar works as *Save As* (not as *Save*, that would overwrite the modifications on the current preset) ONLY after recalling the configuration from the memory of the processor. Therefore, it is suggested to save on this EEPROM every modifications to a preset imported.

SOUND REINFORCEMENT **And Line Controlled Radiation and Accou**stic Research

7.1 Accensione

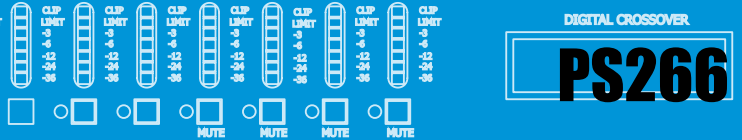

#### 7. BASIC OPERATIONS AND SYSTEM UTILITIES L'unità si accende tramite il pulsante di accensioneposto nel pannello frontale e dopo aver opportunamente collegato il processore alla avrà terminato i controlli interni. Una volta che le routines di start 7.2 Programmi

#### **7.1 Power bilang and un programma** rete di alimentazione. Durante il processo di accensione, il nome up saranno completate, l'unità sarà per il trattamento del per il trattamento del per il trattamento del per i avarà terminato i controlli internit. Una volta che le routine di starte che le routine di starte di starte di

111 - 1111<br>After duly connecting the processor to the mains power supply, turn on The unit by pressing the switch located on the front panel.

setting presenti al momento del precedente spegnimento.

rete di alimentazione. Durante il processo di accensione, il nome

frontale e dopo aver opportunamente collegato il processore alla rete di alimentazione. Durante il processo di accensione, il nome

7. Operazioni di base e Utilità di Sistema

DIGITAL SPEAKER PS266 PROCESSOR

and all the switch-on process, the name and model number of the During the switch-on process, the name and model number of the but any the switch on process, the name and moder namber of the<br>firmware application will appear on the LCD display and the outputs will be on *mute* until the unit's internal checks have been completed.<br>Case the state we write a lase have a completed the write all have a chefer

Once the start-up routine has been completed, the unit will be ready for<br>the audio signal processing the audio signal processing. E' possibile salvare un programma in uno dei 60 indirizzi di memoria

the audio signal processing.<br>The DSP will be automatically reconfigured with the settings of the last working session. "Sat" will be adtomatically recomigated with the settings of the last.<br>Exing east on  $\mathbf{r} = \mathbf{r}$ disponibilità disponibilità di secondane di vita relatività di una vita disponibilità di vita di vita.<br>Il vina coccion "Save" con l'ultimo programma utilizzato sullo schermo. Premere i

#### l'indirizzo di memoria, per posizionare l'indirizzo di memoria, per posizionare il cursore sul numero che indi E' possibile salvare un programma in uno dei 60 indirizzi di memoria disponibilità disponibilità di secondo SAVE/ENTER verrà visualizzata la visualizzata la visualizzata la visual<br>Save

#### **• Program saving contract sullo schermo. Programma utilizzato sullo schermo. Programma utilizzato sullo schermo. Programma utilizzato sullo schermo. Programma utilizzato sullo schermo. Programma utilizzato sullo schermo.** selezionare la memoria dove salvare il nuovo programma. l'indirizzo di memoria, premere PREV/NEXT o ruotare l'encoder per

A program can be saved in any one of the **60 available memory addresses.**<br>
A program can be saved in any one of the **60 available memory addresses.** On pressing SAVE/ENTER, *Save* will appear, showing the last program used *Nota:* un programma non salvato si riconosce dalla presenza nella on pressing *si*ver Evily, successive will appear, showing the last program ased<br>on the screen. Press the  $\blacktriangle$  keys to position the cursor on the number on the screen. Tess the **a**  $\triangleright$  keys to position the carson on the number indicating the memory address, then press PREV/NEXT or rotate the encoder to select the memory where you wish to save the new program. rogram saving<br>rogram can be saved in any one of the **60 available memory a**d

*Note*: A program that has not been saved is identifiable by the symbol <sup>\*</sup> at wore. A program that has not been sa<br>the top right hand side of the display. e: A program that has not been saved is identifial<br>\*en.right.hand.cide.of.the.display.  $\approx$  A program that has not been saved is identifiable by the symbol  $^*$  at

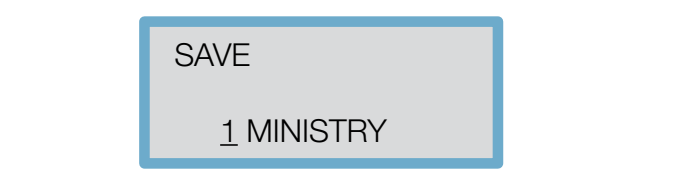

mis symbol nim only allappear onee edillimitation has been given that the<br>program has been saved. This symbol will only disappear once confirmation has been given that the s symbol will only disappear once confirmation has been given that the

#### **• Program naming** e la lunghezza può essere di max 8 caratteri. Per inserire un nuovo Per il nome del programma si possono utilizzare caratterialfanumerici

• **Trogram namily**<br>The program can be given a name using alphanumerical characters up to 8<br>characters in lenath  $\alpha$ *characters in length*.

*characters in length.*<br>To input a new name, press ▶ to move the cursor to the "program naming" area of the screen. The screen will display the current name of the noming area or the sereent the sereen will about the teamer hand or the program that is about to be edited and the cursor will be underneath the first character to be changed. The characters can be changed by using the PREV/NEXT keys or the rotary encoder and the next character along can be selected using the  $\blacktriangleright$  key. Press the  $\blacktriangleleft$  key to go back to change  $\frac{1}{100}$  and  $\frac{1}{100}$  are totally encoder and the next character along can be selected using the  $\blacktriangleright$  key. Press the  $\blacktriangleleft$  key to go back to change or correct next character to a contingual the characters can be changed by caring and<br>PREV/NEXT keys or the rotary encoder and the next character along can be previously set characters. **Premiers** in tasto we remere in the person of personal volta SAVE  $\sum_{n=1}^{\infty}$  and  $\sum_{n=1}^{\infty}$  imput a new naniversity in  $\sum_{n=1}^{\infty}$  is  $\sum_{n=1}^{\infty}$  voltation of the secondary  $\sum_{n=1}^{\infty}$  is a secondary will display the secondary of the

address is protected. previously set characters.<br>Pressing SAVE/ENTER again will save the new settings unless the program ENTER verrà eseguito il salvataggio, a meno che l'indirizzo del

### $\mathbf{r}$ **• Program Lock**

• Program Lock<br>User programs can be protected to prevent automatic overwriting of ENTER verries in the processed to process decentrate overnaming of the lock symbol appears while pressing SAVE/ENTER, the saving operation will fail. Immediate memories and social social social social social social social social social social social social social social social social social social social social social social social social soc

The "program locked" message will stay on the screen for a few seconds. di SAVE/ENTER apparirà il simbolo "¶", il salvataggio non verrà www.peeckersound.com

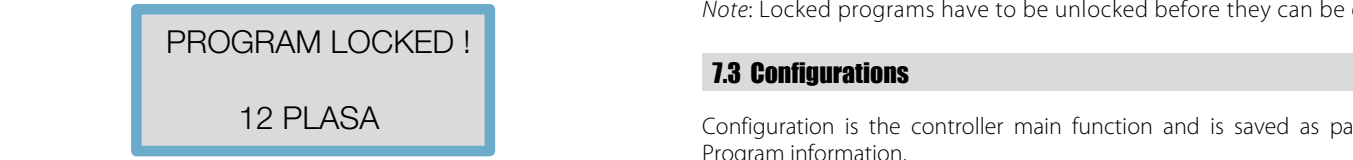

Once the message disappears, the program can be unlocked by using the NEXT key or rotating the encoder anticlockwise.

tasto NEXT o ruotando l'encoder in senso antiorario. A questo The saving operation will now be successful. After saving, the PS266 will ask you whether the program should be saved as *Locked* or *Unlocked*.

By rotating the encoder you will be able to select your required option. Then press SAVE/ENTER a third time to complete the operation. dovrà essere salvato come "Locked" (bloccato) o "Unlocked" (non by rotating the encoder you will be able to select your required option.<br>Collections Dopo l'operazione di salvataggio il PS266 chiederà se il programma

messaggio sarà possibile sarà possibile sarà possibile sarà possibile sarà possibile sarà possibile sarà possi<br>Il programma utilizza nel programma utilizza nel programma utilizzando il programma utilizzando il programma u

dopo l'operazione di salvataggio il PS266 chiederà se il programmazione di salvataggio il programmazione di sa<br>Dopo l'operazione di salvataggio il programmazione di salvataggio il programmazione di salvataggio il programm

CLIP LIMIT -3 -6 -12 -24 -36

-248

MUTE MUTE MUTE MUTE

STORE LOCKED !

-248

CLIP LIMIT -3 -6 -12 -24 -36 12 PLASA

 $\square$  o $\square$  o $\square$  o $\square$  o $\square$  o $\square$ 

punto sarà possibile eseguine il morte il morte il morte il salvataggio.<br>Di salvataggio dell'altre il salvata giorni di salvata dell'altre il salvata di salvata di salvata di salvata

로 주 수 주 주 주 주 주

-<br>음료<br>- 수 수 등

CLIP LIMIT -3 -6 -12 -24 -36

AB

LIMIT -3 -6 -12 -24 -36

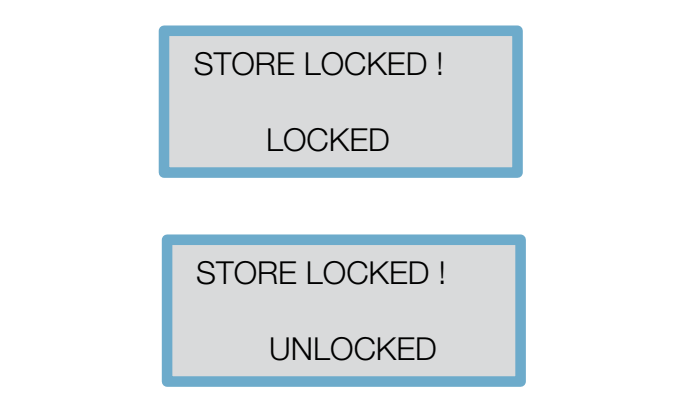

## **• Program recall**

• **Program recall**<br>Pressing RECALL will enter the recall mode and the last program used will ressing neerled will enter the red<br>appear on the screen. Premendo RECALL si entrerà in modalità di richiamo: l'ultimo • Richiamo di un programma

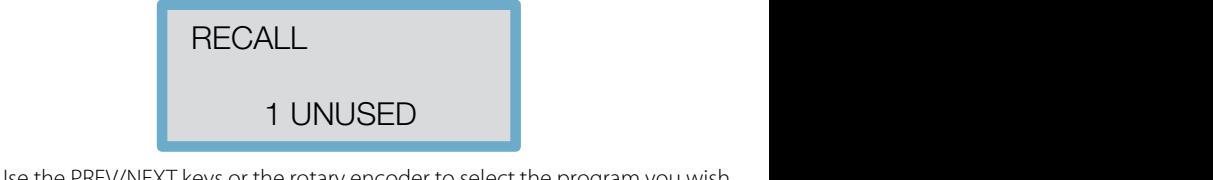

Use the PREV/NEXT keys or the rotary encoder to select the program you wish<br>to recall Only programs provincibly stored will be available for selection to recall. Only programs previously stored will be available for selection. rams previousi<br>Recond time wi Pressing RECALL a second time will recall the selected program.

## **• Program delete**

• Program delete<br>From the main screen (showing the program being used) press PREV until to select the program you wish to delete. Press ENTER to confirm program<br>deletion deletion.<br>cancellare, confermare estati memorizzati. En eliminazione del programma da programma da programma da program Setup/Delete Prog appears, then press <, between your being used, press FILM until OUT1: High pass OUT, Low pass 50.7 Hz itii<br>Ior  $m$ impostate come segue: iut<br>Iam  $Im$ 

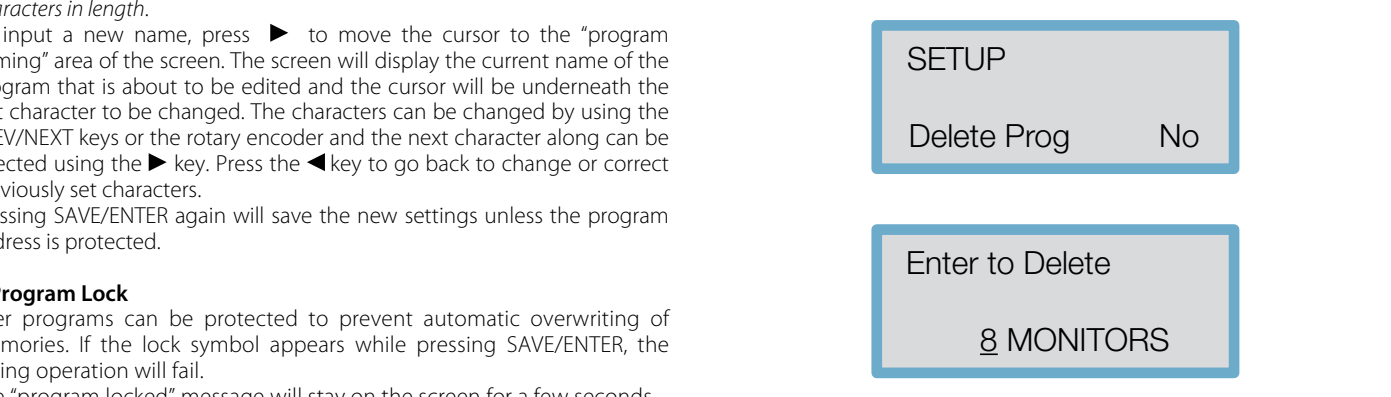

Pressing PREV/NEXT at any time will exit the Program Delete mode.

were a via month of the Urali, 33 and 2010 Note: Locked programs have to be unlocked before they can be *Note:* Locked programs have to be amocked before they can be deli *Note*: Locked programs have to be unlocked before they can be deleted.

## protetti. *Nota:* Prima di cancellarli è necessario sbloccare i programmi **7.3 Configurations**

Configuration is the controller main function and is saved as part of the ne es Program information.

The operation has to be confirmed as routing, linking, delay linking, and the crescover hand new will be changed crossover band name will be changed. Changing this mode will reconfigure the overall *routing* and *linking* of the unit.

The unit will also mute the outputs to ensure that appropriate bandy settings can be checked before continuing. mento continuità. L'operazione della linking della linking della conference della confermata confermata come i<br>L'operazione deve essere confermata come indirizamento di crossover verranno cambiate. Delle bande di crossove<br> The unit will also mute the outputs to ensure that appropriate bandwidth

SETUP

SETUP

Config Mono

CONTROLLED RADIATION **CONTROLLED RE** 

 $\mathbf{q}$ 

 $\mathcal{A}$ • Il Collegamento Stereo sarà sempre attivo;

 $\mathcal{A}$ • Tutti i default del delay linking saranno su off; • Il Collegamento Stereo sarà sempre attivo;

'Mid', 4: 'Mid', 5: 'High', 6: 'High'.

 $\mathbf{I} = \mathbf{I} \mathbf{I}$ 

 $\mathbf{I} = \mathbf{I} \mathbf{I}$ 

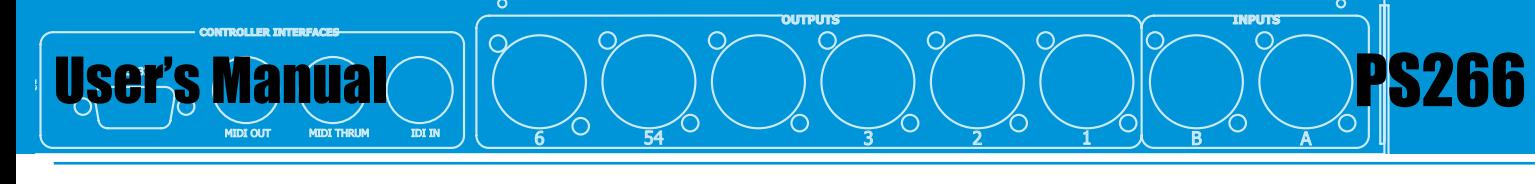

Special system configurations are possible with the PS266. Select the configuration that matches most closely your requirements and, if necessary, change the parameters.

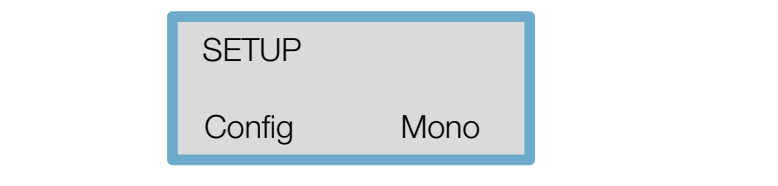

alle vostre necessità e, se necessario, cambiarne i parametri. When a Setup is stored in a user memory, the configuration setting is saved as part of the program data. as part of the program data.<br>To select the required configuration use the ◀and ▶ keys or rotary encoder.

To select the required comiguration use the  $\blacktriangleleft$  and  $\blacktriangleright$  keys of fotaly end<br>Press ENTER to reconfigure the PS266 in the required setting.

Pressing any other key will cancel the operation and restore the previous il estazione desiderata. La precedente di qualsiasi di qualsiasi di qualsiasi di qualsiasi di qualsiasi di qualsiasi di qualsiasi di qualsiasi di qualsiasi di qualsiasi di qualsiasi di qualsiasi di qualsiasi di qualsiasi d Pressing any other key will cancel the operation and configuration.<br>configuration.<br>• **Mono mode** 

## • Mono mode

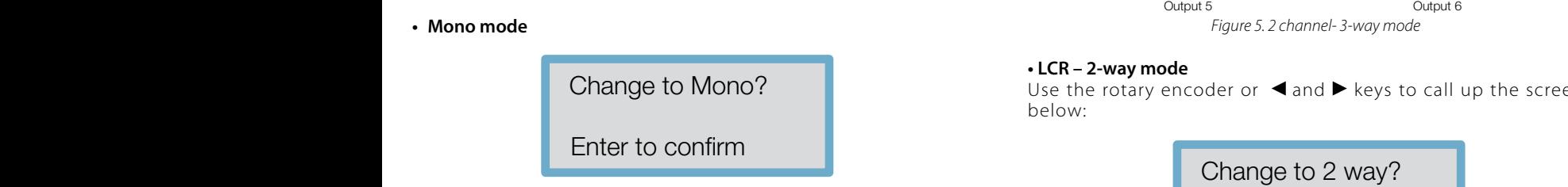

When choosing *Mono* configuration all the outputs will be routed through<br>Inquit A Input A.  $\mathsf{out}\,\mathsf{A}.$  $\mathbb{R}^n$ 

input A.<br>Crossover frequencies are set as follows:

- erossover nequencies are set as ronows.<br>- OUT1: High pass OUT, Low pass 50.7 Hz
- $\overline{1}$  OUT2: High pass 50.7 Hz, Low pass 159 Hz
- OUT2. High pass 50.7 Tiz, Low pass 159 Hz<br>- OUT3: High pass 159 Hz, Low pass 500 Hz
- on sarah masa 1997 hay benya banda cambieran.<br>- OUT4: High pass 500 Hz, Low pass 1.62 kHz
- OUT5: High pass 1.62 kHz, Low pass 5.09 kHz<br>OUT6 Utiek saranno posti su organisme OUT
- OUT6: High pass 5.09 kHz, Low pass OUT.

unavailable. Band names will change from *Band1* to *Band6* for the respective and the SETUP **SETUP** Delay link defaults are set to Off and stereo connection will therefore be<br>unavailable Band names will shange from Band1 to Band6 for the respective outputs.  $\mu$  and  $\mu$ puts. 
Usare l'encoder rotativo o i pulsanti →  $\mathbb{R}$  in modo tale da estado tale da estado tale da estado tale da estado tale da estado tale da estado tale da estado tale da estado tale da estado tale da estado tale da

## **• 2** channels – 3-way mode

Use the rotary encoder or  $\blacktriangleleft$  and  $\blacktriangleright$  keys to call up the screen below:

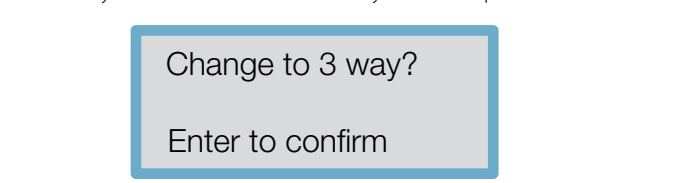

Press ENTER to confirm; this will call up the next instruction seen below. Note the \* symbol on the top right-hand corner indicating that you need to save the selected configuration to make it operational.

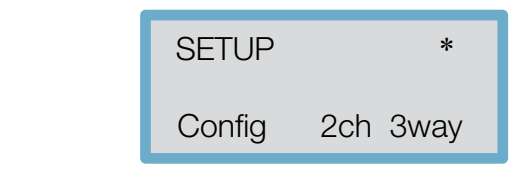

Stereo Link

Stereo Link

che le corrette impostazioni di banda possano essere controllate The configuration in *2 channels – 3-way* mode will be as follows:

- $p_{\rm max}$  $\bullet$  Outputs 1, 3 and 5 will be routed from Input A
	- Outputs 2, 4, and 6 will be routed from Input B<br>•  $\frac{1}{2}$
	- All delay linking defaults are off
	- The stereo link will be on at all times
	- Band names will be as follows:<br>•  $\frac{1}{2}$
	- $Low$   $-4$ :  $Mid$  $-1.10M$ - 4: *Mid*
	- Il Collegamento Stereo sarà sempre attivo; 'Mid', 4: 'Mid', 5: 'High', 6: 'High'. 5: *High* - 2: *Low*

 $\sim$ 

• I N imo d naB elle d e s el onnara s ge u itne : 1 : 2 ,'woL' : 3 ,'woL' : - 6: *High*. - 3: *Mid*

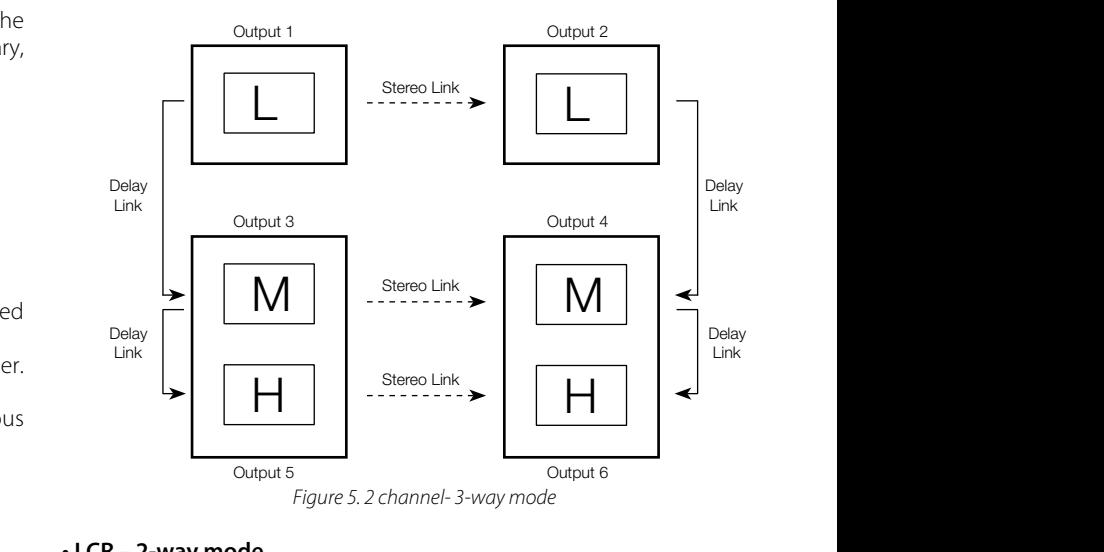

# M **• LCR – 2-way mode**

 $\epsilon$  rotary encoder or  $\blacktriangleleft$  and  $\blacktriangleright$  key. H •LCR-2-way mode<br>Use the rotary encoder or **◀** and ▶ keys to call up the screen<br>helow: below:  $\frac{1}{2}$  ine rotary encoder or  $\blacktriangleleft$  and  $\blacktriangleright$  keys  $\text{Ln}$  - z-way move indicazione. Da notare il simbolo dalla simboli della service.<br>Plow:

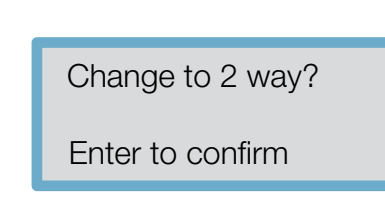

Press ENTER to confirm; this will call up the next instruction seen below. indicazione. Da notare il simbolo \* in alto a destra, che indica  $\overline{\text{M}}$  Times this will call up the next inst

- OUT5: High pass 1.62 kHz, Low pass 5.09 kHz<br>- OUT5: High pass 1.62 kHz, Low pass 5.09 kHz<br>- OUT6: High pass 5.09 kHz, Low pass OUT Note: the \* symbol on the top right-hand corner indicating that you need

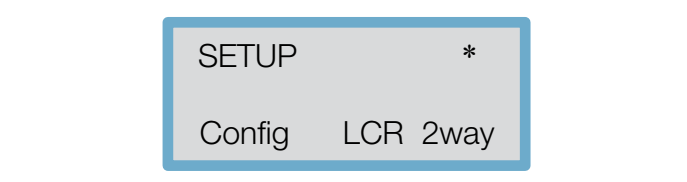

When using a central cluster system such as in *LCR* (*Left, Centre, Right*) centre channel is the sum of A and B. Centre channel is the sum of A and B. The resulting configuration is as follows: installation, the configuration can be changed from 3 to 2 ways, where the

The resulting comiguration is as follows:<br>• Outputs 1 and 4 will be routed from Input A

- Outputs 3 and 6 will be routed from lnput B
- e agrippese e e vyeser pass na la sanare si aparte rennagrim equentine e engin<br>pass 1kHz, Low pass OUT) • Outputs 2 and 5 will be routed from A+B: Output 2 for low frequencies (High pass OUT, Low pass 1kHz) and Output 5 for high frequencies (High
- All delay linking defaults will be Off

 $\overline{\phantom{a}}$ 

 $\overline{\phantom{a}}$ 

L

- The stereo link will be On
- Band names will be set on *Low* and *High*.

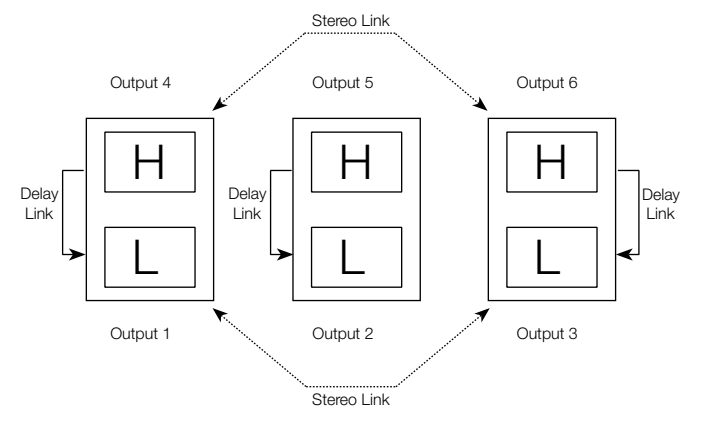

H Delay Link Figura 6: Modalità LCR - 2 way *Figure 6. LCR – 2-way Mode*

L

 $\overline{\phantom{a}}$ 

Output 1

### SOUND REINFORCEMENT **on the controlled radiation and acoustic research** ION

L

Output 2

Output 2

L

## **ACOUSTIC RESEARCH**

Delay Link

# **User's Manual** Manuale d'uso

## 7.4 Stereo Link (Questo parametro regola il collegamento stereo dei vari parametrizzato stereo dei vari parame

This parameter adjusts the stereo linking of the various Input and Output This parameter adjasts the stered in lining or the validas input and od<br>parameters. This parameter is also stored as part of the Program data.

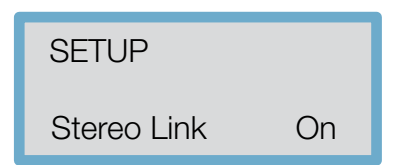

DIGITAL SPEAKER PS266 PROCESSOR

LCR 2-way mode Outputs 1-3 and 4-6 are linked. In *2 channel 3-way* mode, Output pairs 1-2, 3-4, and 5-6 are linked, while in

## **• Step and Offset**

There are two different types of link parameters: *Step* and *Offset*.

A *Step* parameter is characterized by discrete selections such as type of<br>filter, bigh pars slope, polarity and so on When the shappels are linked filter, high-pass slope, polarity and so on. When the channels are linked and a Step parameter is changed, e.g. the type of high-pass slope, the values of the two channels will necessarily be the same.

or delay. There can be offsets between these parameters when the or delay. There can be offsets between these parameters when the channels are linked. Should one of the linked parameters reach the limit value, none of the other linked parameters can go above this limit. *Offset* parameters, by contrast, are not characterized by discrete selections but by a series of numerical values such as gain, frequency

serie di valori numerici quali il guadagno, la frequenza o il ritardo. Ci

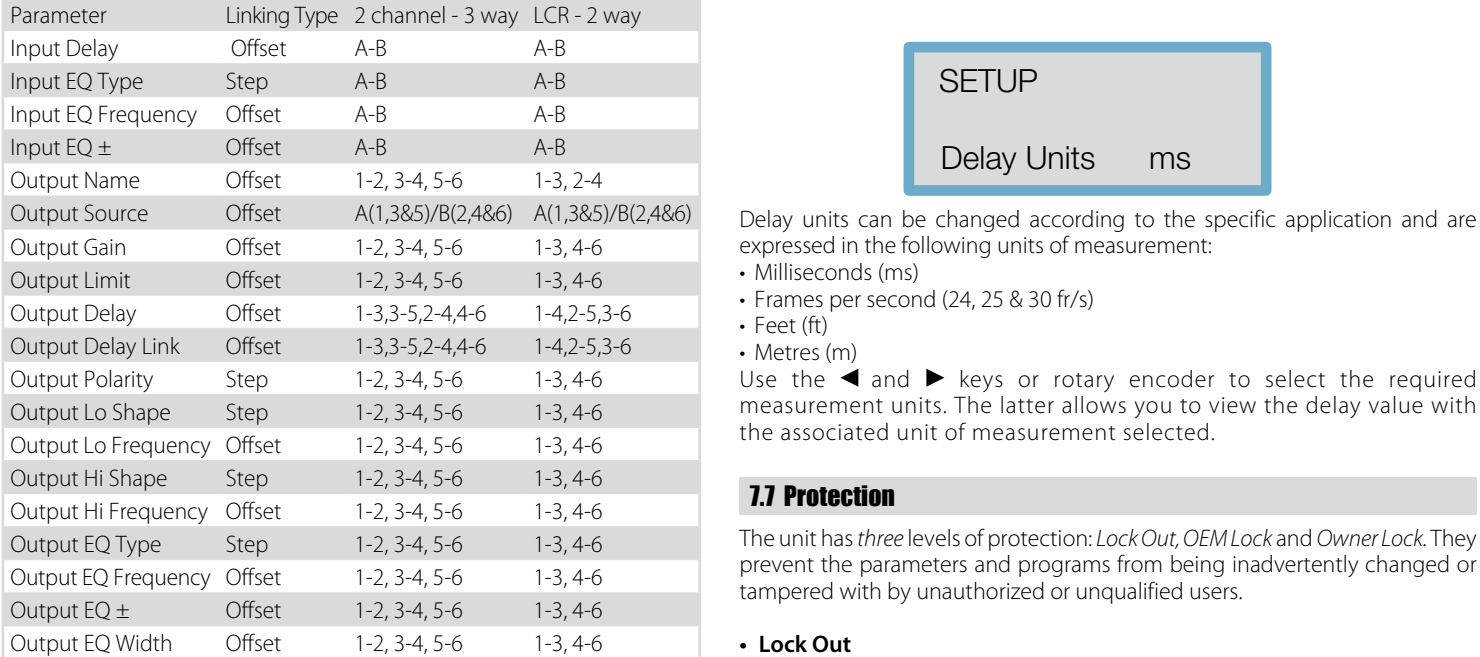

 $\blacksquare$ Tab 1. Step & Offset

## **Output Lo Frequency Offset 1-3-4, 3-6 1-4, 5-6 1-4, 5-6 1-4, 5-6 1-4, 5-6 1-4, 5-6 1-4, 5-6 1-4, 5-6 1-4, 5-6 1-4, 5-6 1-4, 5-6 1-4, 5-6 1-4, 5-6 1-4, 5-6 1-4, 5-6 1-4, 5-6 1-4, 5-6 1-4, 5-6 1-4, 5-6 1-4, 5-6 1-4, 5-6 1-4**

This function allows the crossover slopes of the linked bands to be This function allows the crossover slopes of the linked bands to b<br>interconnected to make setting easier. regione. Se per estempio, si trovano in moderno in moderno in moderno in moderno in moderno in moderno in moder

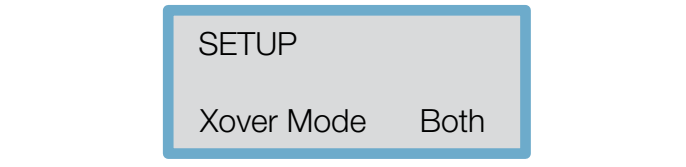

will also be changed. If, for example, they are in *Both* mode and we change the high-pass slope frequency of an output channel set up as e.g. 'Low' band, the low-pass slope frequency in the adjacent 'Mid' band output channel regione. Se este esempio, si trovano in modalità in modalità in modalità in modalità in modalità in modalità i<br>Il disponsione della contradica in modalità in modalità in modalità in modalità in modalità in contradication

opera una variazione della frequenza della pendenza passa-alto

varierà anche la frequenza della pendenza passa-basso nel canale

La modalità Edge invece, mantiene le regolazioni separate di tutte

**Example 2008 SOUND REINFORCEMENT AND RESPONSIVE CONTROLLED RADIATION ACOUSTIC RESEARCH** 

The bands do not necessarily have to cross over at the same frequency, as an offset can be maintained between them.<br>as an offset can be maintained between them. necessariamente incrociarsi alla stessa frequenza in quanto è

 $\alpha$ in poste in link in link in link in model poste in  $\mathbb{R}^n$  . The poster of  $\mathbb{R}^n$ 

regolazione. Se esempio, si trovano in modalità in modalità in modalità in modalità in modalità in modalità in opera una variazione della frequenza della periodica della periodica della periodica periodica periodica perio  $\Box$  o $\Box$  o $\Box$  o $\Box$  o $\Box$  o $\Box$  or  $\Box$  and  $\Box$   $\Box$  imposing the  $\Box$ varierà anche la frequenza della pendenza passa-basso nel canale

corossover delle bande poste in linguage delle bande possessione da facilitare in lingua delle possessione del regione. Se estable a si trovano in modern esempio, si trovano in modern esempio, si trovano in modern e si tr opera una variazione della frequenza della periodica della periodica della pendenza per la periodica per la pe  $\Box$  on canale di uscita in postato (ad esempio con banda 'Low'), ad estimato (ad estimato variable variable variable variable variable variable variable variable variable variable variable variable variable variable vari <u>varierà anche la frequenza della pendenza per la frequenza per la pendenza per la pendenza per la pendenza per</u> adiacente di uscita della banda 'Mid' (Media). Le bande non devono

CLIP LIMIT -3 -6 -12 -24 -36

opera una variazione della frequenza della pendenza passa-alto di un canale di uscita impostato di uscita in controlle di uscita in controlle di un controlle di un con banda varierà anche la frequenza della pendenza passa-basso nel canale adiacente di uscita della banda banda banda 'Mid' (Media). Le banda in devono della banda della banda della ba

MUTE MUTE MUTE MUTE

CLIP LIMIT -3 -6 -12 -24 -36

CLIP LIMIT -3 -6 -12 -24 -36

CLIP LIMIT -3 -6 -12 -24 -36

CLIP LIMIT -3 -6 -12 -24 -36

CLIP LIMIT -3 -6 -12 -24 -36

AB

CLIP LIMIT -3 -6 -12 -24 -36

LIMIT -3 -6 -12 -24 -36

 $\overline{\mathbf{S}}$ 

schermata SETUP → Lock Out e tramite encoder o mediante i

 $\mathbf{I} \mathbf{I} = \mathbf{I}$ 

 $\mathbf{I}=\mathbf{I}$ 

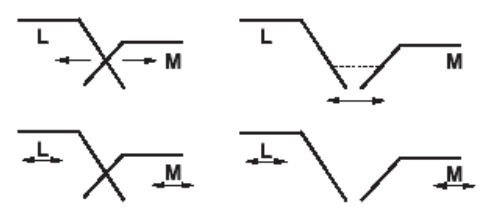

Figure 7. Both & Edge La modalità Edge invece, mantiene le regolazioni separate di tutte

When in Edge mode, by contrast, all the crossover slopes remain independently adjustable. This mode is useful when first setting up a system to adjust the<br>
interaction compared individual comparent/dividual adjustable. This mode is useful when hist settings and the proponent of every individual component/driver.

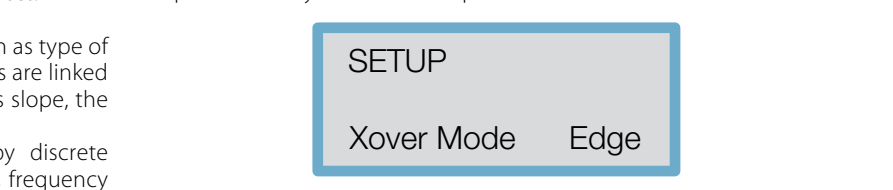

## • 7.6 Unità di ritardo Usare l'encoder rotativo o i pulsanti ◄ , ► in modo tale da 7.6 Delay units • 7.6 Unità di ritardo

no **Eding anno**<br>Use the rotary encoder or **◀** and ▶ keys to call up the screen below:  $\sigma$ se the lotaly encourt of  $\Box$ and  $\blacktriangleright$   $\kappa$ eys

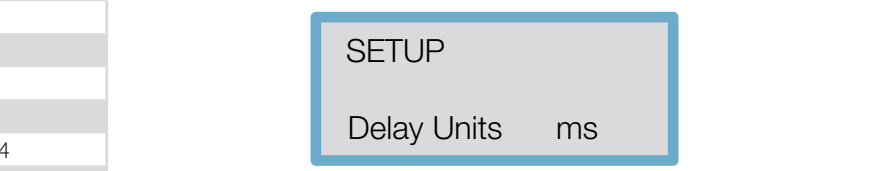

expressed in the iollowin<br>• Milliseconds (ms) Delay units can be changed according to the specific application and are expressed in the following units of measurement:

- 
- Frames per second (24, 25 & 30 fr/s) • Feet (ft)  $\overline{a}$

• Feet (it)<br>• Metres (m)

measurement units. The latter allows you to view the delay value with the associated unit of measurement selected.  $h_{\rm ch}$  $h =$ eas in cui la passa correttamente, con<br>In cui la passa correttamente, con premere brevemente SAVE/ENTER in modo tale da far comparire

## valore di ritardo con la relativa unità di ritardo con la relativa unità di misura selezionata.<br>7.7 Protection

 $\kappa$  be the difference revers of protection. *Lock Out, OLM LOCK and OWNER LOCK.* They<br>prevent the parameters and programs from being inadvertently changed or tampered with by unauthorized or unqualified users. The unit has *three* levels of protection: *Lock Out, OEM Lock* and *Owner Lock*. They

#### **• Lock Out**  $\bullet$  Lock Out

Offset 1-2, 3-4, 5-6 1-3, 4-6 **Lock Out**<br>Offset 1-2, 3-4, 5-6 1-3, 4-6 **Lock Out**<br>This is the main security device. When Lock Out is on,<br>Can be adjusted (with the exception of Lock Out an no Programs can be stored or recalled and the channels' Mute function<br>annot be activated/deactivated. cannot be activated/deactivated. This is the main security device. When Lock Out is on, none of the parameters<br>combined with the exception of Lock Out and the display Contract can be adjusted (with the exception of Lock Out and the display Contrast),

> encoder or **◀** and ▶ keys to set Lock Out on On/Off. ands to be The appliance is protected against any accidental modification. To activate/ encouch deactivate Lock Out, move to the *SETUP→Lock Out* screen and use the rotary

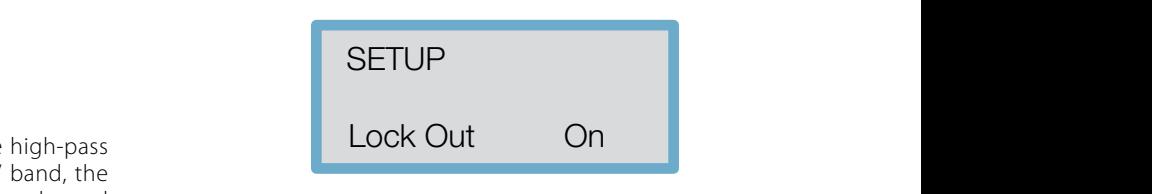

i parametri di un programma. Tali protezioni vengono salvate con il

tasti → impostare a On/Off in Lock Out.

SETUPI<br>SETUPI SETUPI SETUPI SETUPI SETUPI SETUPI SETUPI SETUPI SETUPI SETUPI SETUPI SETUPI SETUPI SETUPI SETUPI SETU

SETUPNO SETUPNO SETUPNO SETUPNO SETUPNO SETUPNO SETUPNO SETUPNO SETUPNO SETUPNO SETUPNO SETUPNO SETUPNO SETUPN<br>Setupno setupno setupno setupno setupno setupno setupno setupno setupno setupno setupno setupno setupno setupn

9

11

**CONTROLLED RADIATION** 

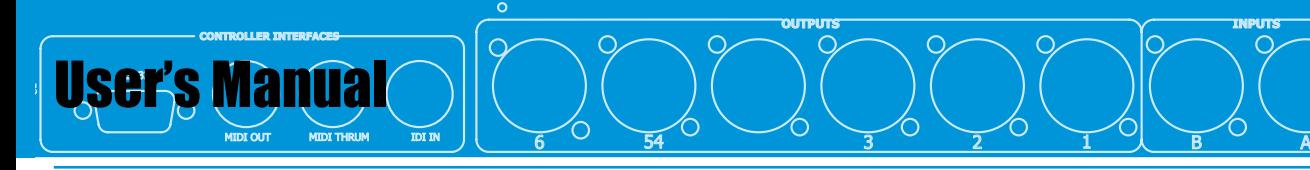

## **• OEM Lock**

• OLM Lock allows the user to lock the adjustment of any or all of the The OEM Lock allows the user to lock the adjustment of any or all of the me bein bock allows the aser to lock the asystement of any of all of the<br>parameters of a single program. These locks are stored with the program itself. jie program<br>...

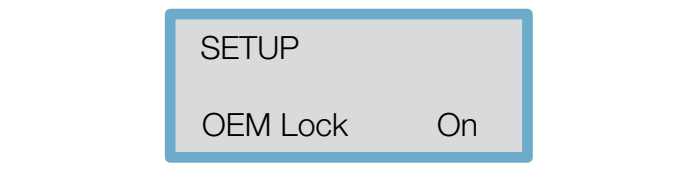

Pressing  $\blacktriangleright$  from the Utilities screen shown above displays the password screen with "OEM" showing as the password. To enter the password, use the rotary encoder to select the character and use the ◀ and ▶ keys to move<br>the cursor per muovemente il cursore utilizzare i tasti e tasti e tasti e tasti e tasti e tasti e tasti e tasti e tasti e the cursor. per multimum of the showing as the password. To

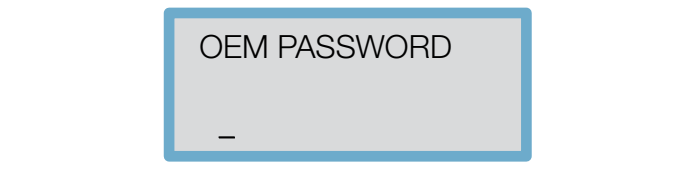

screen. In this case, you should go through all the steps to enter the password sul display la rispettiva indicazione. In questo caso bisognere bisognere base di caso bisognere bene di caso bisognere base di caso bisognere base di caso bisognere base di caso bisognere base di caso bisognere base di ca Should the password be incorrect, the relevant message will appear on the ripetere le operazioni di immissione della passaria passaria passaria passione della passaria passione della p<br>Immissione della passaria passaria passaria passaria passaria passaria passaria passaria passaria passaria pas again.

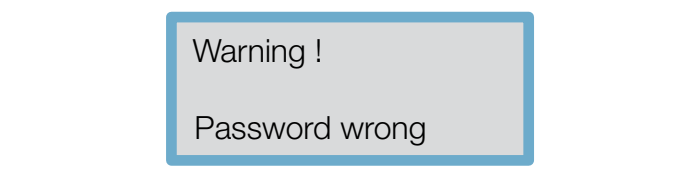

If the password has been entered correctly, briefly press SAVE/ENTER to call up the message below:  $\frac{1}{\sqrt{2}}$ premere brevemente SAVE/ENTER in modo tale da far comparire save da far comparire da far comparire da far comp<br>Entre da far compara compara compara compara compara compara compara compara compara compara compara compara c if the password has been entered correctly, briefly press SAVE/ENTER to ca

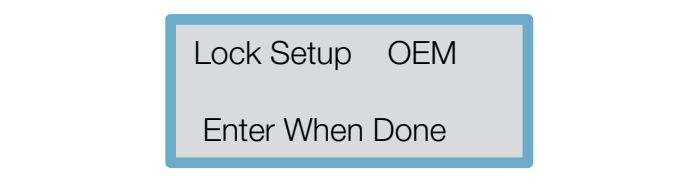

and the following message will then appear: ww.peeckersound.com

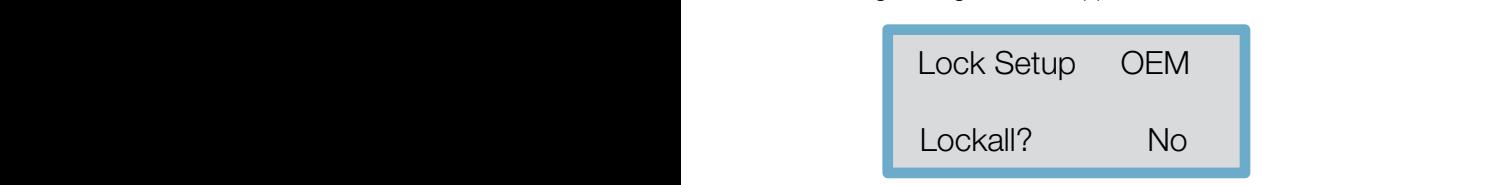

### • Total Protection (Lock All)  $\overline{\phantom{a}}$

via Monti Urali, 33 - 42100 Reggio Emilia (Italia) • tel. +39 0522 557735 • fax +39 0522 391288 • e-mail: info@peeckersound.com

**This screen allows all the parameters to be locked immediately and they can This screen allows all the parameters to be locked immediately and they can** then be unlocked at a later date. To lock all the parameters use  $\blacktriangleright$  or turn the therme uniocked at a later date. To lock all the parameters use ► or tur<br>rotary encoder clockwise until "Yes" appears.

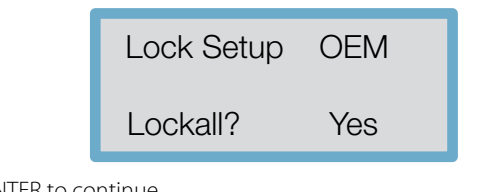

sbloccare dalla protezione portare a "Off" la seguente schermata:

 $\mathcal{O}(\mathcal{O}_{\mathcal{C}})$  of  $\mathcal{O}_{\mathcal{C}}$  of  $\mathcal{O}_{\mathcal{C}}$  of  $\mathcal{O}_{\mathcal{C}}$ 

SETUPNE SETUPNE SETUPNE SETUPNE SETUPNE SETUPNE SETUPNE SETUPNE SETUPNE SETUPNE SETUPNE SETUPNE SETUPNE SETUP<br>Setupne setupne setupne setupne setupne setupne setupne setupne setupne setupne setupne setupne setupne setupn

sblockare dalla protezione portare a "Off" la seguente schermata: "Office schermata: "Office schermata: "Office

Press ENTER to continue.

New Password? \* OEM Inserire una nuova password (selezionare i caratteri tramite New Password? \* Inseries una nuova password (selezionare i caratteri tramite i caratteri tramite i caratteri tramite i caratteri tra encoder e muovere il cursore tramite i tasti ◄ e ► ) o confermare la

New Password? \*

<u>Lock Setup OEM (Setup OEM (Setup OEM )</u>

 $\mathcal{Y}(\mathcal{Y})=\mathcal{Y}(\mathcal{Y})$ 

 $\sim$  0  $\sim$  0

Lockall? Yes

PS266

set up, se non sono stati assegnati, cioè se non è stato attribuito

EQ, apparirà la seguente schermata:

loro alcun valore di guadagno. Se si tenta di accedere ad un nuovo

**OUTPUTS INPUTS**

Premere ENTER per procedere:

 $\sim$ 6 $\sim$ 6 $\sim$ 

Premere ENTER per procedere:

Enter a new password (select the characters with the encoder and move the cursor with the  $\blacktriangleleft$  and  $\blacktriangleright$  keys) or confirm the suggested password (the last one used), then press ENTER. To unlock the protection, bring the following screen to "Off": la seguente schermata: schermata: schermata: schermata: schermata: schermata: scher

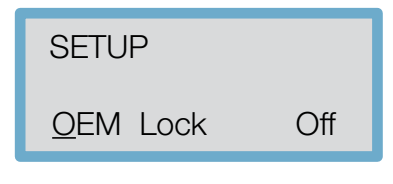

Press ENTER to confirm and unlock the system. You will be asked for the password previously entered for the lock.

## • Lock set up mode

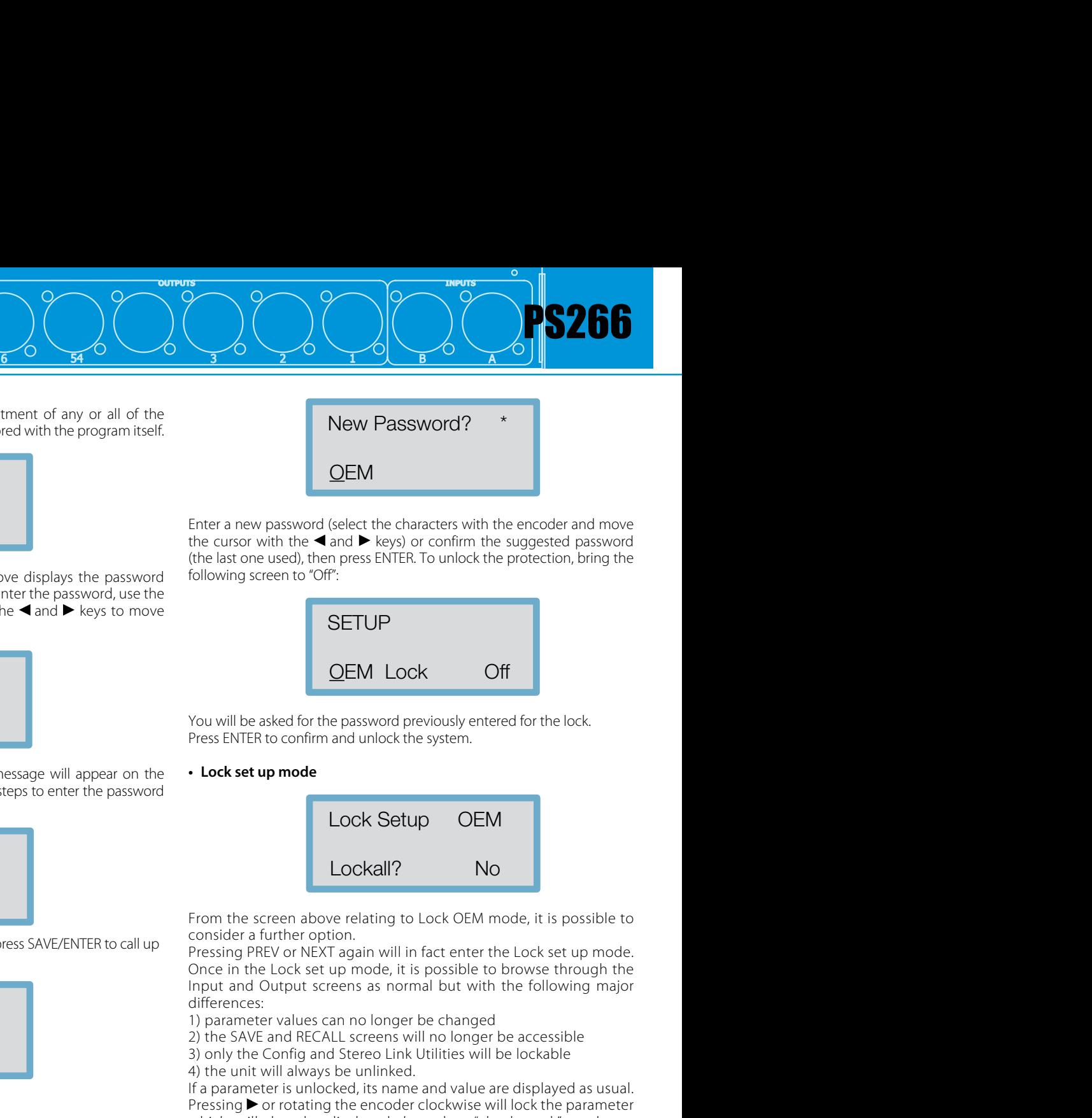

2010 relating to Lock OFM me  $\alpha$  sider a further option. The video tasks relative video  $\alpha$ From the screen above relating to Lock OEM mode, it is possible to<br>press SAVE/ENTER to call up<br>Pressing PREV or NEXT again will in fact enter the Lock set up mode. From the screen above relating to Lock OEM mode, it is possible to consider a further ention consider a further option.

Once in the Lock set the Lock set the Lock set the Lock set the Lock set the Unit of the Unit of the Unit of the Unit of the Unit of the Unit of the Unit of the Unit of the Unit of the Unit of the Unit of the Unit of the U Once in the Lock set (SP)<br>
Manual Manual Manual Music<br>
Manual Music differences:<br>
1) parameter values co Once in the Lock set up mode, it is possible to browse through the Input and Output screens as normal but with the following major Input and Output screens as normal but with the following major differences:<br>1) parameter values can no longer be changed<br>3) the SAVE and PECALL screens will no longer be assossible. differences:  $\frac{1}{2}$  up model set up model stesso in parametro non è protetto, il nome e valore dello stesso in e

2) the SAVE and RECALL screens will no longer be accessible

3) only the Config and Stereo Link Utilities will be lockable

4) the unit will always be unlinked.

• a parameter is unlocked, its name and value are uisplayed as usual.<br>Pressing ▶ or rotating the encoder clockwise will lock the parameter ressing Corrollating the encoder clockwise will lock the parameter<br>which will then be displayed through a "check mark" as shown below: If a parameter is unlocked, its name and value are displayed as usual. men will then be displayed through a "cheek".<br>elow:

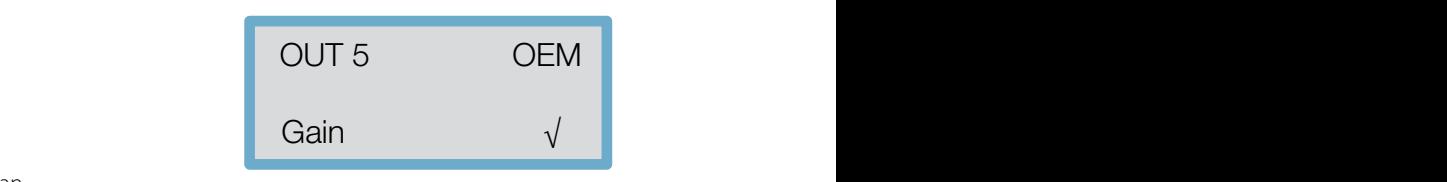

https://www.information.com/contractly/informations/selected/informations/ parameters to be locked can be selected browsing as usual by parameters to be locked can be selected browsing as usual by they have not been given any gain values. indicating that this parameter is now locked. The particular pressing the encoder (through the various routes) or the PREV/NEXT keys (within a single route). Conversely, if Lock All was selected, the will not be displayed in Lock set up mode if they are unassigned, i.e.

dity have not been given any gain values.<br>Attempting to eccess a now EQ will display the following scre they have not been given any gain values.<br>Attempting to access a new EQ will display the following screen:

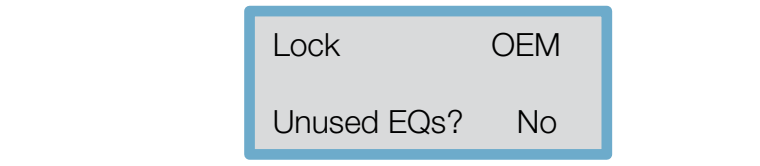

Alternatively the user can leave the ability to add other EQs. This allows the programmer to prevent a user from assigning further EQs.

IMPORTANTE: Trascrivere la password e custodirla in un

Ciò permette al programmatore di evitare che l'utente assegni

Ciò permette al programmatore di evitare che l'utente al programmatore che l'utente assegniere che l'utente assegni

User's Manual Research of the Post of the Post of the Post of the Post of the Post of the Post of the Post of the Post of the Post of the Post of the Post of the Post of the Post of the Post of the Post of the Post of the ONDRING PS266 BIBIBIBIBIBIBIBI<br>PS266 BIBIBIBIBIBIBIBI<br>PS266 BIBIBIBIBIBIBI

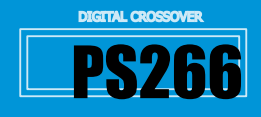

If the PS266 is turned off while in Lock set up mode, the unit will return to locked once it is turned on again and the current password will still be valid. d off while in Lock set up mode, the unit will return<br>urned on again and the current password will still be<br>**Channel Number (1-16)**  $\mathsf{m}_\mathsf{L}$ 

## **IMPORTANT: Write down your password and keep it in a safe** ma surfacto three asteris your pusses of the *nonperference* and the security system cannot be deactivated without the password.

### **• Confirming the Lock selection** mostra un programma che è stato bloccato OEM (indicato dal

Once all the parameters are locked, confirm the lock set up process by pressing SAVE/ENTER. Sending and receiving equipment need to be se<br>end in the lock set up process by<br>Controller process by simbolo diamante), e che sono stati editati editati editati editati editati parameteri non protetti non protet<br>Lori parameteri non protetti parameteri non protetti parameteri non protetti non protetti non protetti non pro ree an the parameters are foeked, committine foek set up process by "<br>occina CAVE/ENITED

pressing sives event.<br>At this stage, the unit returns to the screen displaying the current password. This password can be changed, if necessary, by using the ssword. This password can be changed, if necessary, by dang the and  $\blacktriangleright$  keys to move the cursor and the PREV/NEXT keys or rotary encoder to change the letters. Pressing SAVE/ENTER will save the set-up of the control of the set-up of the set-up of the set-up of the set-up of the set-up of the set-up of the set-up of the set-up of the set-up of the se encoder to change the letters. Pressing SAVE/ENTER will save the<br>password and the screen will return to the Utilities menu. The unit<br>will now not display the locked parameters.<br>• **MIDI mode** password and the screen will return to the otilities menu. The unit<br>will now not display the locked parameters.

Should all the parameters of a specific Output or Input channel be showed, the selection key of that particular channel would not display<br>the associated screens since none of the parameters can be adjusted  $\frac{1}{2}$  of the associated screens since none of the parameters can be adjusted.<br>The associated screens since punto of the parameters can be adjusted. Unlocked parameters display as normal and can still be edited, although the associated program cannot be stored back in its original locked location but must be saved to a new user memory. eens since none of the parameters can be adjusted.<br>
Intersection are available:<br>
Controller program cannot be stored back in its original<br>
The following selections are available:<br>
The following selections are available:<br>
T ulu dil<br>ad tha slocked parameters display as normal and can still be edited, Premere il tasto ► o ruotare l'encoder in senso antiorario per visualizier parameters or a specific output of imput channel be-<br>Insert the extention has of that results has a present would get display.

By cancelling the locked program through the Delete Program facility by cancelling the locked program through the better riogram lacility<br>in the Utilities, it is possible to free up the memory location for further use. The screen below shows a program that has been OEM locked in the Utilities, it is possible to free up the memory location for further<br>use. The screen below shows a program that has been OEM locked<br>(indicated by the diamond symbol), and that unlocked parameters marcucle by the diamond symboly, and that amocked parameters

nave been eared (asterist).<br>The "**\***" symbol is not displayed in Lock set up mode. lave been edited (asterisk).<br>he "\*" symbol is not displayed in Lock set up mode. le \* symbol is not displayed in Lock set up mode.

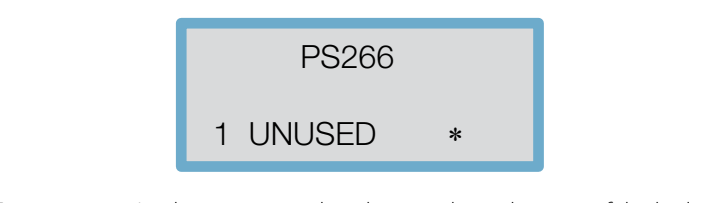

parameters, or turn the locks off altogether, select the Utilities mode To return to Lock set up mode, change the selection of locked and call up the Lock screen. **Entrangement is also added** and alcuni parameters and alcuni parameters added and a return to Lock set up mode, change the selection of locked return to Lock set up mode, change the selection of locked<br>irameters, or turn the locks off altogether, select the Utilities mode<br>id call un the Lock screen

and can up the Lock screen.<br>Press the  $\blacktriangleright$  key or rotate the encoder anticlockwise to display the password screen. Enter the password and press SAVE/ENTER: the lock will now be off. **Inseries and premere premere e premere e premere e premere e premere e premere e premere e pre**  $\sum_{i=1}^{\infty}$ 

### $\bullet$  Owner Lock  $S_{\rm C}$   $\sim$   $S_{\rm C}$   $\sim$   $S_{\rm C}$   $\sim$   $S_{\rm C}$  or i pulsanti dei parametri dei parametri dei parametri  $\sim$

**This is a second level of security which works exactly in the same way** This is a second level of security which works exactly in the same way entrambe le modelità per consentire l'accesso ad alcuni parametri, qui parametri, qui parametri, qui parametri SETUP → CONTRAST EXPLORATION ARRANGEMENT OF THE CONTRAST OF PULSANTING CONTRAST OF DESCRIPTION OF THE CONTRAST OF THE CONTRAST OF THE CONTRAST OF THE CONTRAST OF THE CONTRAST OF THE CONTRAST OF THE CONTRAST OF THE CONTRAST JWNEF LOCK<br>Jada a su sé stessa del su se aumentare diminuire il contrasto del display del display su su se stessa.

as the OEM lock.<br>The only difference is that instead of 'OEM', the word 'Own' is displayed and the diamond shaped icon is replaced by the image of a padlock (top left-hand corner). It is possible to use both these modes <br>to enable a seese to serve per proporters but not others in this sees both to enable access to some parameters but not others. In this case, both to entrale access to some parameters but not others. In this case, both<br>the padlock and diamond symbols are displayed as a single icon. me padnoticante diamone symbolis are displayed as a single resm.<br>The password for the Owner lock is "SOMA". layed and the diamond shaped icon is replaced by the image of a<br>lock (top left band corner). It is possible to use both these modes

### verranno entrambi visualizzati in un'unica icona. La password assegnation of the owner experience of the some  $\mathcal{L}$ 7.8 Contrast e agire con i pulsanti dei parametri al system exclusive dum

and use the  $\blacktriangleleft$  and  $\blacktriangleright$  parameter keys or rotary encoder to increase/ To change the display contrast, move to the SETUP  $\rightarrow$  Contrast screen decrease the display contrast and viewing angle of the LCD.<br>

e a trasmettere i dati relativi al system exclusive dump tra le unità.

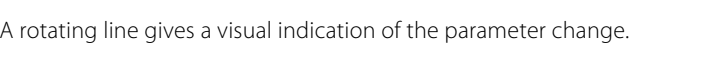

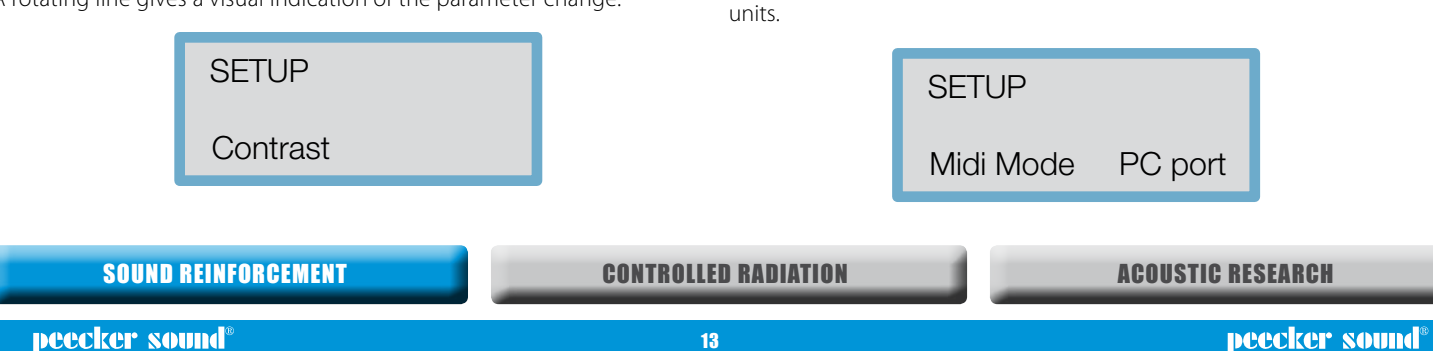

## **7.9 MIDI operation**

-<br>음료<br>- 수 수 등

CLIP LIMIT -3 -6 -12 -24 -36

CLIP LIMIT -3 -6 -12 -24 -36

AB

DIGITAL SPEAKER PS266 PROCESSOR

## • Channel Number (1-16)

MIDI is used to transmit and receive Program changes and to transmit system exclusive dump data between units. Move to the SETUP  $\rightarrow$  MIDI Channel screen and use the  $\blacktriangleleft$  and  $\blacktriangleright$  keys or rotary encoder to adjust the channel second and ase the Nand Deleys of fourly cheoder to adjust<br>the channel number from 1 to 16. To communicate correctly, both the<br>channel.<br>the sending and receiving equipment need to be set on the same MIDI sending and receiving equipment need to be set on the same MIDI channel. *PCPORT:* it<br>M posteriore del PS266 per eseguire i MIDI systems exclusive dump e per controllare altri per controllare altri per controllare altri per controllare altri per controllare altri  $P$ **E down your password and keep it in a safe**<br>System exclusive dump data between units. Move the **y system cannot be deactivated without the**<br>Channel screen and use the **I** and **D** keys or rout the channel number from 1 to di internationalità serve ad informazioni che il tipo di informazioni che il tipo di informazioni che il tipo di informazioni che il tipo di informazioni che il tipo di informazioni che il tipo di informazioni che il tipo  $S$ 256 transmetter attraction and the deterministic attraction of the set of the components of  $\epsilon$ 

LIMIT -3 -6 -12 -24 -36

CLIP LIMIT -3 -6 -12 -24 -36

-248

MUTE MUTE MUTE MUTE

CLIP LIMIT -3 -6 -12 -24 -36

로 주 수 주 주 주 주 주

7.9 Funzionamento MIDI

**Contrast** 

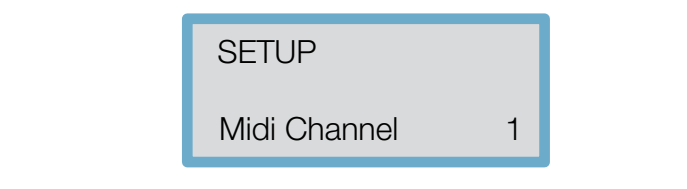

## **• MIDI mode**

This mode sets the type of information the PS266 transmits on its MIDI Out socket and depends on how the PS266 is used in the system.

The following selections are available:

• OFF: No MIDI messages are transmitted except for system exclusive  $\frac{1}{2}$  dumps and important information in  $\frac{1}{2}$ dumps. *PROGRAMMA (Prog):*

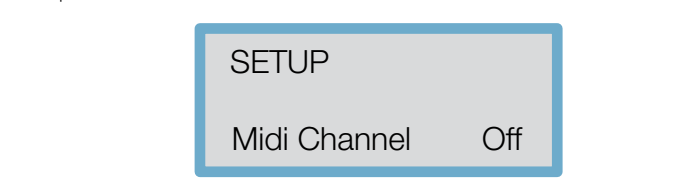

SET CHAPTER S **• PROGRAM (Prog): It enables the unit to transmit MIDI program changes.** 

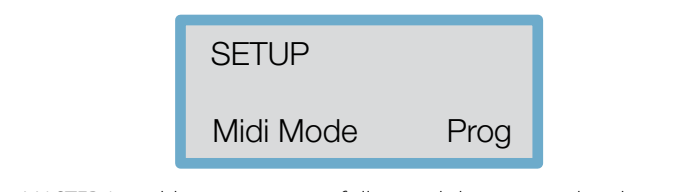

• MASTER: It enables transmission of all control changes to other devices on the<br>same MIDI channel (to run two PS266 units in parallel for stereo applications,<br>factors for example). • MASTER: It enables transmission of all control changes to other devices on the dispositivit sulla sulla sulla sulla sulla sulla sulla sulla sulla sulla sulla sulla sulla sulla sulla sulla s<br>In controlla sulla sulla sulla sulla sulla sulla sulla sulla sulla sulla sulla sulla sulla sulla sulla sulla s

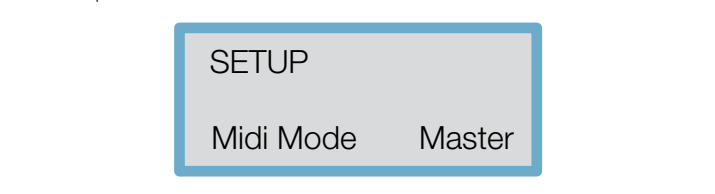

dispositivit submitted and esempion per far function  $\mathcal{I}$  and  $\mathcal{I}$  functionare  $\mathcal{I}$  and  $\mathcal{I}$  and  $\mathcal{I}$  are functionare  $\mathcal{I}$  and  $\mathcal{I}$  are functions of  $\mathcal{I}$  and  $\mathcal{I}$  are functions of  $\mathcal{I$ • THRU: It allows the throughput of data received at the MIDI In socket to the Midi Mode Thru

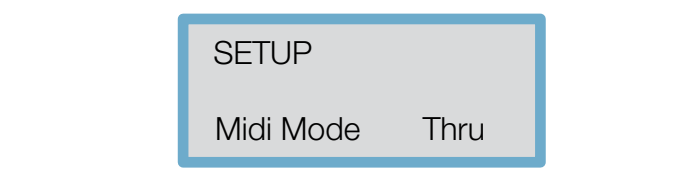

set i Université<br>Setel • PCPORT: This mode allows the RS232 port on the rear panel of the PS266 to • PCPORT: This mode allows the RS232 port on the real panel of the PS266 to<br>be used to perform MIDI system exclusive dumps and to control other PS266 duesta modalità permette di utilizzare la porta RS232 sul pannello di utilizzare la porta RS232 sul pannello d<br>La porta RS232 sul pannello di utilizzare la porta RS232 sul pannello di utilizzare la porta RS232 sul pannell

Midi Mode Thru

Moderno Adoptino

SETUP

 $=$   $=$ 

SETUP

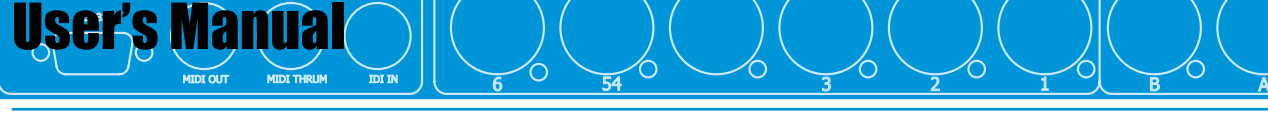

 $\overline{\phantom{a}}$  controller interfaces

**CONTROLLER INTERFACES**

## • MIDI Systems Exclusive Dump unità PS266 dello stesso modello nonché tra qualsiasi sequencer

RoHS

This utility is used to transfer program information between PS266 units of the same model as well as to any MIDI sysex (system exclusive) capable<br>sequences or computer sequencer or computer.

sequencer or comparer.<br>Connect the MIDI cable to the MIDI Out of the transmitter and to the MIDI In of the receiver then move to the *SETUP* → *Midi Dump*. SETUP → Midi Dump.

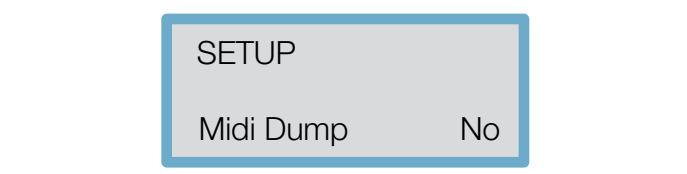

nella sezione delle Utilità. Pressing the ► key on the transmitter will display the prompt screen holow below schermative.<br>Refermative  $\sum_{i=1}^{\infty}$  between the transmitter will display the prempt screen s are *s* and segment

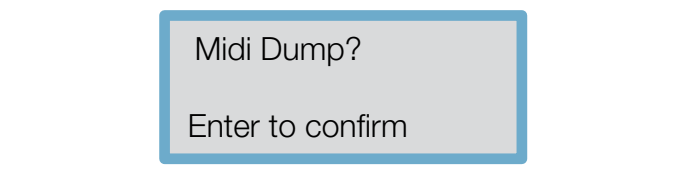

A questo punto verrà inviato un messaggio MIDI sysex che A MIDI sysex message will now be sent to the receiver warning of an<br>incoming MIDI dump comunica all'apparecchio ricevente l'arrivo di un MIDI dump. incoming MIDI dump. RIMIDI SYSEX HIESSAGE WIII HOW DE SENT TO THE FECEIVER WANNING (<br>Il province MIDI durere coming mot aamp.

The PS266 receiver should display a message requesting authorization for the incoming dump. If you do not wish to have the memory of the PS266 receiver overwritten, press the  $\blacktriangleleft$  key on the receiver to reply operation and ignore all incoming program information. pulsante ◄ dell'apparecchio ricevente in modo da rispondere "No" al messaggio "Allow Dump?". L'apparecchio ricevente riprenderà "No" to the prompt "Allow Dump?". The Receiver will return to normal<br>acceptive end incore all incorring accepted information sociale diversition, press the Ancy on the receiver to reply  $\alpha$  and ignore all incoming program information.

Pressing PREV/NEXT at any time will return the transmitter to the Utilities mode. Press SAVE/ENTER on the transmitter to perform the dump.

 $\tau$ bramma in arrivo. Programma in arrivo. Premendo in qualsiasi momento  $\tau$ The transmitter will now display the following screen. ENTER sull'apparecchio trasmittente per eseguire il dump. L'unità

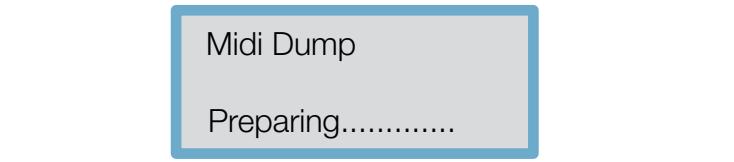

 Preparing............. is successful, a progress pe If communication is successful, a progress percentage will appear on the<br>transmitter transmitter.

and the MIDI dump is complete. When it reaches 100%, the transmitter will return to the MIDI dump screen  $A<sup>1</sup>$ 

Note: a system dump received by a different model could erase all the information stored in the memory of that unit. If you have many different momentation stored in the memory of that and in you have many american dump information are either switched off or set on another MIDI channel.

#### esisto ingresso: Input A, Input B e Input Sum A, Input Sum A, Input Sum A, Input Sum A, Input Sum A, Input Sum<br>A, Input Sum A, Input Sum A, Input Sum A, Input Sum A, Input Sum A, Input Sum A, Input Sum A, Input Sum A, Inp  $R$ its  $\overline{a}$ . Il delay e l'Equatoria essere aggiunti aggiunti aggiunti aggiunti aggiunti aggiunti aggiunti aggiunti aggiunti aggiunti aggiunti aggiunti aggiunti aggiunti aggiunti aggiunti aggiunti aggiunti aggiunti aggiunti a alla Somma A+B (Sum A+B). In put A+B (Sum A+B). In put A, Input A, Input Sum A, Input Sum A, Input Sum A, Input (A+B). Il delay e l'EQ possono essere aggiunti agli Ingressi A, B e

8.1 Canali di ingresso

8.1 Canali di ingresso

8.1 Canali di ingresso

 $\searrow$ 6  $\searrow$ 

**OUTPUTS INPUTS**

### e l'EQ possono essere aggiunti aggiunti aggiunti aggiunti aggiunti aggiunti aggiunti aggiunti aggiunti aggiunti a<br>A, B e applicabile direttamente direttamente direttamente di resultamente di resultamente di resultamente di A&B collegati in stereo, ma solo il ritardo è applicabile direttamente alla Somma A**-B (Sum Atheniels).** A solo il ritardo è applicabile di regione di regione di regione di regione di<br>Alla collegati in stereo, ma solo il ritardo è applicabile di regione di regione di regione di regione di reg

he There are *three* input sections: *Input A, Input B* and *Input Sum* (A+B). • Delay being and Equalsia conduct to impute the and stereo immediately<br>only the delay is applicable directly to the Sum A+B. Delay and EQ can be added to Inputs A, B and stereo linked to A&B, but  $\mathcal{L}$  ritardo applicabile va da  $\mathcal{L}$  and  $\mathcal{L}$  incrementi da  $\mathcal{L}$  per set  $\mathcal{L}$  per set  $\mathcal{L}$ 

Esistono tre sezioni di ingresso: Input A, Input B e Input Sum (A+B). Il delay e l'EQ possono essere aggiunti aggiunti aggiunti aggiunti aggiunti aggiunti aggiunti aggiunti a<br>Il dell'Ingressi A, B e l'Equatoria aggiunti aggiunti aggiunti aggiunti aggiunti aggiunti aggiunti aggiunti ag

PS266

#### Il ritardo applicabile va da 0 a 635 ms con incrementi da 21 μs per ingresso A, ingresso B e ingresso A+B. Non è permesso un ritardo **• Delay**  $\blacksquare$  Delay ingresso A, ingresso a, ingresso and è permesso anche permesso a ingresso a permesso a permesso un ritardo un r

 $\frac{3}{2}$ 

 $\lambda \setminus$ 

 $\searrow$  9

<u>Manuale d'uso de la construcció de la construcció de la construcció de la construcció de la construcció de la c</u>

Delay is applicable from 0 to 635 ms with 21 us steps for Input A, Input B and input A+B. Delay from any input to an output path cannot exceed 055.417 miniseconds. The drift of measurement for delay to<br>represent this value, as either milliseconds, feet or frames per second, nella secondista secondista della secondista della secondo della secondo della secondo della secondista della secondista della secondista della secondista della secondista della secondista della secondista della secondista exceed 635.417 milliseconds. The unit of measurement for delay to

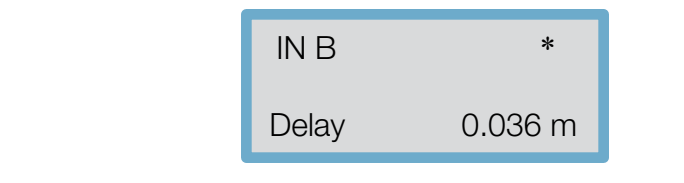

#### $\delta$ .2 Julyut Chai 8.2 Canali di uscita  ${\bf B}_{\rm an}$  **biz uutput channels** encodernite sono se le uscite sono se le uscite sono se le uscite sono se le uscite sono se le uscite sono se le uscite sono se le uscite sono se le uscite sono se le uscite sono se le usc accedere alle videate relative ai parametri d'uscita premendo il 8.2 Canali di uscita **Esiston sezioni di uscita: Output channels**

There are six output sections: Output 1 - Output 6.

The output parameter screens can be accessed by pressing the <sup>ON</sup> PARAMETER button (press the encoder). If the outputs are connected in<br>he stereo Link, ainerent output combinations can be interconnected.<br>Oly changing parameters (e.g. EO and Crossover settings) will effect c nal di un both channels. al in both channels<br>al in both channels collected in Stereo Link, different output combinations can be interconnected so that changing parameters (e.g. EQ and Crossover settings) will effect changes

In 2 channel 3-way configuration, the following outputs are paired: output vengono accopuls 1, 5 and 5 are in the 0, as are 2, 4 and 0.<br>Male se explorite see the leads the cases a benefict from the first the see 1 and 2, output 3 and 4, and output 5 and 6. In *LCR 2-way* configuration,  $e^{i\theta}$  outputs 1, 3 and 5 are linked, as are 2, 4 and 6.

are offset, the parameter value for the lowest numbered output is are offset, the parameter value for the lowest numbered output is<br>displayed. To see the values of the highest numbered output, turn the Stereo Link off. men baptis are milled, the name band derives nomine enameral assigned to the lowest numbered output. Similarly, if the linked outputs When outputs are linked, the name band derives from the channel<br>essigned to the lowest numbered output Similarly if the linked outputs valore del parametro per l'uscita col numero per l'uscita col numero per vedere per vedere più basso. Per vedere per vedere per vedere per vedere per vedere per vedere per vedere per vedere per vedere per vedere per vedere

### valore del parametro per l'uscita col numero più basso. Per vedere  $\sim$ i impostati come numero uscita più alto, bisogna rimuovere il più alto, bisogna rimuovere il più alto, bisogna rimuovere il più alto, bisogna rimuovere il più alto, bisogna rimuovere il più alto, bisogna rimuovere il

compartitume.<br>The output band name can be selected from a pre-programmed list. The barbar band hand earn be screedd nom a pre-programmed ilst.<br>Move to the OUT→ Name screen and use the  $\blacksquare$  and  $\blacktriangleright$  keys or the rotary he describes the use of each channel. encoder to scroll through the list. Choose the name that most closely • Output Name i valori impostati come numero uscita più alto, bisogna rimuovere il **• Output Name**

E' possibile selezionare il nome della banda di uscita da una lista pre-programmata. Posizionarsi nella schermata OUT → Name e pre-programmata. Posizionari nella schermata schermata over e di nella schermata OUT → Name e nella schermata <br>Available names:

- pre-programmationaries.<br>Pre-programmationale schermata out e schermata out e schermation e schermation e scorrer per scorrer e la lis<br>Scenerischer per scorrer la lista de la lista de la lista de la lista de la lista de la • L Low, L Mid, L High<br>• L Low, L Mid, L High
- R Low, R Mid, R High
- in Low, Armid, Armight<br>he
- <sup>It</sup> Subs, Low, Low Mid, Mid, Hi Mid, High
- $\frac{m}{\text{ive}}$  Mid + High
- $\mu_{\rm L}$  + 1" Horn, 1.5" Horn,2" Horn, 1.5" Horn, 2011
- Bullet
- Bunet<br>• Flat
- Unused<br>• Unused
- Bar, BStage
- Delay
- Centre • Centre<br>• Mono
- Bullet  $\cdot$  PNONO • Aux
- Nux<br>• Delay 1-6
- $\cdot$  10", 12", 15", 18", 21", 24"
- L Subs, C Subs, R Subs.

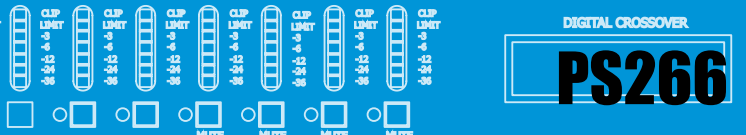

#### **• Source** Permette di selezionare il canale d'ingresso da assegnare ad Permette di selezionare il canale d'ingresso da assegnare ad Permette di selezionare il canale d'ingresso da assegnare ad

• Source

 $\mathcal{S}^{\text{max}}_{\text{max}}$ 

• **Source**<br>This allows selection of the input channel to assign to a particular output (in case of *Mono* mode). In the sound B output A, Input A, Industry B output A, In s allows selection of the input Channel to assign to a particular.<br>Four line associate Manamada). vence<br>is allows selection of the innut channel to assign to a narticular

The options are: Input A, Input B or the sum of both (SUM A+B). When connected in stereo 2 channel 3-way mode, the selection is normally Inputs A&B. that the discussion of the control per letter  $\mathcal{L}$  be a set of  $\mathcal{L}$  settember in the USC set of  $\mathcal{L}$  settember in the USC set of  $\mathcal{L}$  set of  $\mathcal{L}$  set of  $\mathcal{L}$  set of  $\mathcal{L}$  set of  $\mathcal{L}$  set of

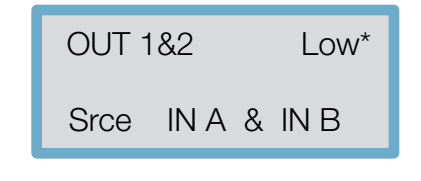

## • Gain **• Gain** • Gain • Gain

• Gain<br>Output channel gain can be adjusted from -15 dB to +15 dB with 0.2 dB bacpat channel gain can be abjacted nominis de terms as matrixes as<br>steps. The nominal setting for outputs is 0 dB.  $\epsilon$ ps. The nominal setting for outputs is 0 dB. In setting  $\epsilon$ 

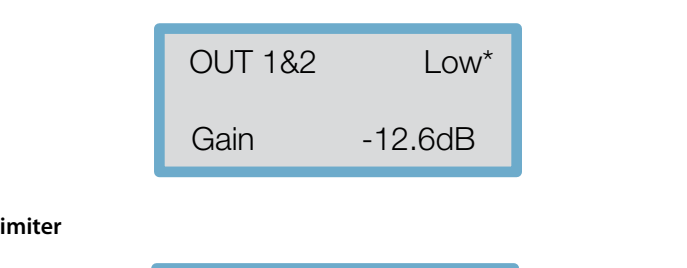

## • Limiter • Limiter **• Limiter** • Limiter

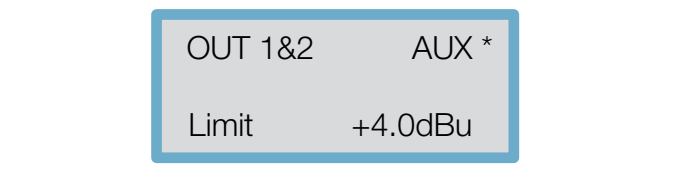

Every output channel has a limiter that can be set to any threshold between to and 20 dbd. Einners perform two important functions.<br>to prevent amplifier clipping and to limit the amount of power to operate at high volume levels for long periods of time, setting the correct limiter threshold is crucial for protecting the speaker drivers. The value set in this screen is also the metric reference value of the put channel.<br>Il valore dei driver del driver del protezione in questa del protezione in questa del protezione del protezion between -10 and 20 dBu. Limiters perform two important functions: transmitted to the transducers. In applications whose systems need transmitted to the transducers. In applications whose systems need output channel. Il valori altoparlanti. Il valori altoparlanti. Il valori altoparlanti altoparlanti altoparla put channel. Il valore impostato dei driver dei driver del protezione in questa della contradicta di un questa Il metodo per impostare il limite di soglia è dato dalla seguente dalla seguente di soglia è dato dalla seguen<br>Il limite di soglia è dato dalla seguente dalla seguente dalla seguente dalla seguente di soglia e dato dalla

he limiter is set to 2.0 dBu, the output measurement for the selected channel will represent a limit of +2dBu with a reading of -3, -6, -12 and -30 dB relevant to that level, i.e. -1 dBu, -4 dBu, -10 dBu, -22 dBu and -28 dBu. Limiters are normally set slightly below maximum settings. If the limiter is set to 2.0 dBu, the output measurement for the selected If the limiter is set to 2.0 dBu, the output measuremen<br>channel will represent a limit of +2dBu with a reading<br>-30 dB relevant to that level, i.e. -1 dBu, -4 dBu, -10 c<br>-28 dBu Limiters are normally set slightly below maxi

### dBu, -22 dBu e -28 dBu. I limitatori sono solitamente impostati leggermente al di sotto delle impostazioni massime. *Limiter level calculations* dBu, -22 dBu, -22 dBu. I limitatori sono solitamente impostati sono solitamente impostati sono solitamente impostati sono solitamente impostati sono solitamente impostati sono solitamente impostati sono solitamente impost

ente in the method for setting the threshold value is given by the following<br>equation: equation:

equation:<br>*Threshold limit (dBu) = Transducer voltage limit (dBu) – Amplifier gain (dB)* Il metodo per impostare il limite di soglia è dato dalla seguente Il ritardo sia per i canali della per i canali della per i canali del per i del per i del per i del per i del

#### Il metodo per impostare il limite di soglia è dato dalla seguente • Delay essere regolato da 0 a 635 ms con passi di 21 ms con passi di 21 ms con possono da 21 ms con possono da 21 ms

• Delay<br>The delay for the output or input channels can be adjusted from 0 to 635 <sub>.</sub> ms, in 21 us steps.

ms, in 2Tµs steps.<br>At no time can there be a delay of over 635 ms on any input and output At no time can there be a delay of over 0.55 ms on any input and output<br>path. Use the  $\blacktriangleleft$  and  $\blacktriangleright$  keys to select delay values in 21 µs steps and the pada see the Transient age to select della<br>rotary encoder for quicker delay selection.

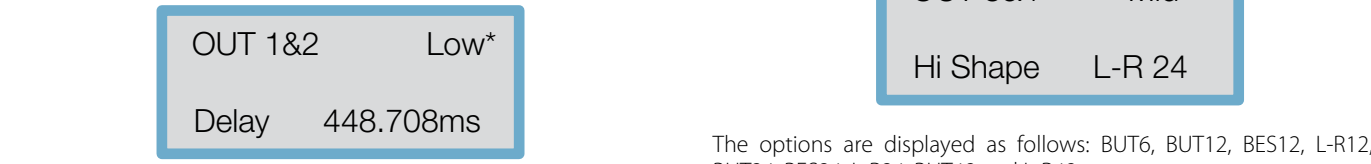

singoli trasduttori per l'ottimizzazione delle prestazioni (ad esempio,

canale collegato seguirà e manterrà l'Offset. Solitamente vengono

### **• Delay linking** caratteristici includono l'impostazione degli Offset di ritardo dei

CLIP LIMIT -3 -6 -12 -24 -36

CLIP LIMIT -3 -6 -12 -24 -36

AB

DIGITAL SPEAKER PS266 PROCESSOR

> This is used to maintain the offsets between the various channeis.<br>Typical uses include setting of the Offset delay of individual transducers changed, the connected channel will lollow and maintain the Oliset.<br>Normally the transducer delays are set first, followed by any overall delay **Delay infing**<br>This is used to maintain the offsets between the various channels. changed, the connected channel will follow and maintain the Offset.<br>Normally the transducer delays are set first followed by any overall d for maximum performance (e.g. driver alignment). Should the delay be for cluster or delay tower alignment.

CLIP LIMIT -3 -6 -12 -24 -36

<u>viene utilizzato per mantenere gli Offset tra i diversi canali. Gli usi o diversi canali. Gli usi diversi cana<br>Cli usi o diversi canali usi o diversi canali. Gli usi o diversi canali. Gli usi o diversi canali. Gli usi o d</u>

CLIP LIMIT -3 -6 -12 -24 -36

MUTE MUTE MUTE MUTE

CLIP LIMIT -3 -6 -12 -24 -36

CLIP LIMIT -3 -6 -12 -24 -36

CLIP LIMIT -3 -6 -12 -24 -36

 $\sqcap$  o $\sqcap$  on  $\sqcap$ 

rapida selezione dei ritardi.

rapida selezione dei ritardi.

rapida selezione dei ritardi.<br>Nota

LIMIT -3 -6 -12 -24 -36

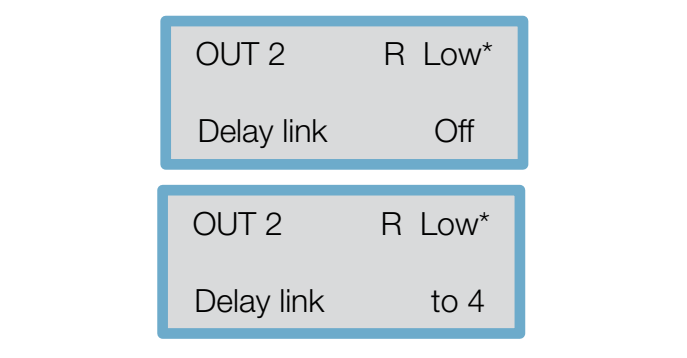

OUT 2 R LOWER 2002 The following table shows the linkable channels for each mode.

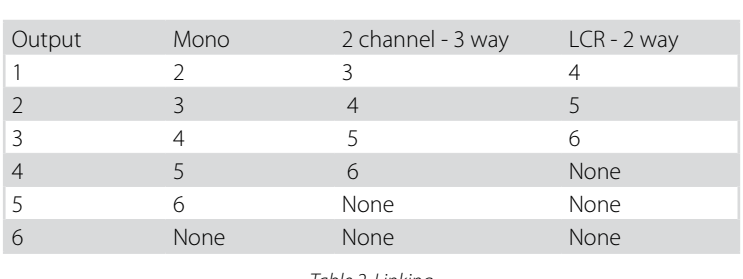

*Table 2. Linking*

When using Delay Linking, we recommend using the following adjustment<br>order:<br>• Driver alignment within cabinets order:

• Driver alignment within cabinets

• Cabinet alignment within clusters

ender angement menne endeerd.<br>• Delay alignment between clusters

In 2 channel 3-way and LCR configurations, the default settings include both Delay Linking and Stereo Linking.  $\overline{3}$   $\overline{4}$   $\overline{5}$   $\overline{6}$   $\overline{6}$   $\overline{$ • Polarity

### 4 5 6 None **• Polarity** Utilizzando i tasti ◄ , ► o l'encoder rotante è possibile invertire • Allineamento driver all'interno dei cabinet;

• Polarity<br>The polarity of the input signal can be reversed using the **4** and **>** keys or The politic of the input signal can be reversed using the and they be rotary encoder. If the polarity is changed on a linked output, both outputs will 6 None None None 6 None None None 6 None None None change to the same selection. un'uscita in Link, entrambe le uscite avranno la stessa selezione.

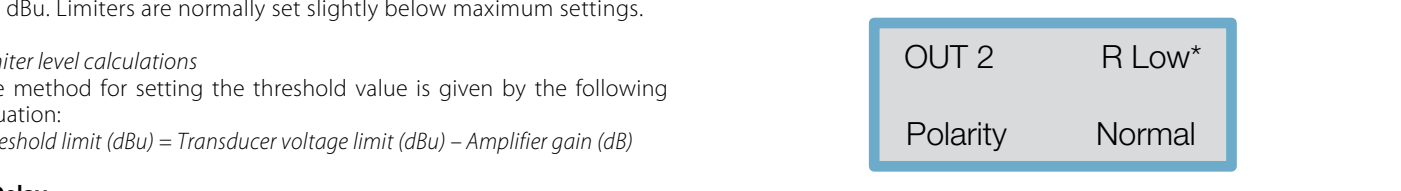

### High pass filter (HPF) • Allineamento cabinet all'interno dei cluster; • High pass filter (HPF) **• High pass filter (HPF)** • High pass filter (HPF)

Stereo Linking.

• **The high-pass filter (TIFF)**<br>The high-pass filter can be selected among the following types: Bessel 12, 24 dB/Oct; Butterworth 6, 12, 18, 24, 48 dB/Oct; Linkwitz-Riley 12, 24 and 48 dB/Oct. default includono sia il Delay Linking che il collegamento stereo 24 **Post** dopo di questo di questo di questo di questo di questo di questo di questo di questo di questo di questo di qu  $2\lambda$ ort.

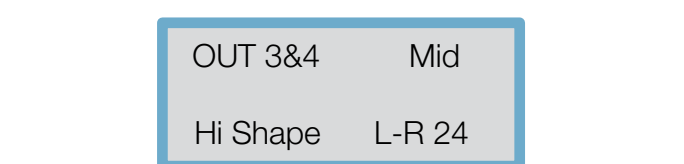

The options are displayed as follows: BUT6, BUT12, BES12, L-R12, BUT18, BUT24, BES24, L-R24, BUT48 and L-R48.  $[18,$  $18$ 

selezionato (passa-alto). Il campo varia da 15Hz a 16k Hz con

frequenze, e "Off", se regolato oltre 16k Hz. Per regolato oltre 16k Hz. Per regola

**CONTROLLED RADIATION** 

parte di 1/6 Ottava e 1/6 Ottava e 1/6 Ottava e 1/6 Ottava e 1/6 Ottava e 'Out' sulla parte più bassa delle p<br>Di 1/6 Ottava e 1/6 Ottava e 1/6 Ottava e 1/6 Ottava e 1/6 Ottava e 1/6 Ottava e 1/6 Ottava e 1/6 Ottava e 1/6 frequenze, e "Off", se regolato oltre 16k Hz. Per regolare la frequenza

15

Ingressi A+B.

Ingressi A+B.

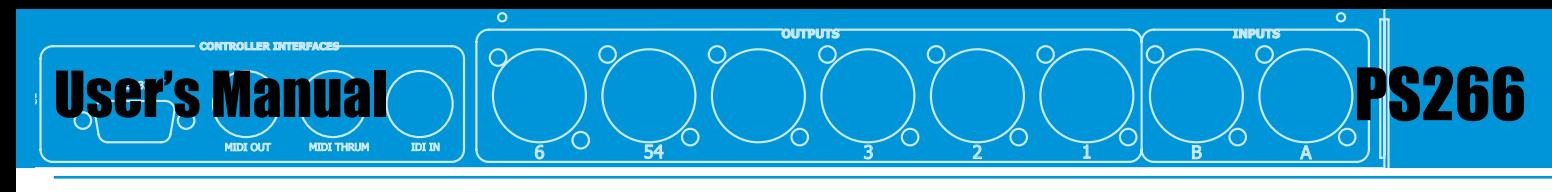

## **• HPF Frequency** • HPF Frequency selezionato (passa-alto). Il campo varia da 15Hz a 16k Hz con

This control adjusts the cut-off frequency of the selected crossover (high-pass). This company and the car of negatively of the selected crossover (ingit pass). is disabled (*Out*), while 16 kHz is the limit of the device frequency response. To adjust the cut-off frequency of the high-pass filter use the encoder or  $\blacktriangleleft$ ,  $\blacktriangleright$  keys.

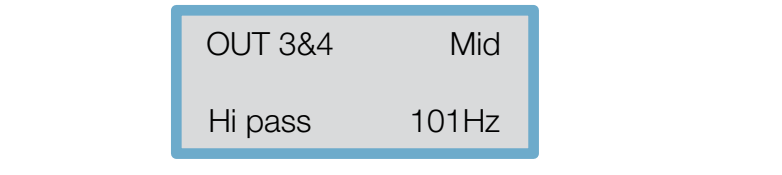

*Note:* if the filter frequency exceeds 16 kHz, the output channel turns off. *non interviene e si linearizza (flat).*

### • Low pass filter (LPF) Le opzioni sono visualizzate come segue: BUT6, BUT12, BES12,

• Low pass inter (LPF)<br>The filter cut-off frequency can be selected from among the following types:  $\sum_{i=1}^{n}$  and to as octave; The filter cut of negating can be selected noth among the following types.<br>Bessel (12, 24 dB/Octave); Butterworth (6, 12, 18, 24 or 48 dB/Octave); Linkwitz-Passi (12, 24 and 48 dB/Octave).<br>Riley (12, 24 and 48 dB/Octave).

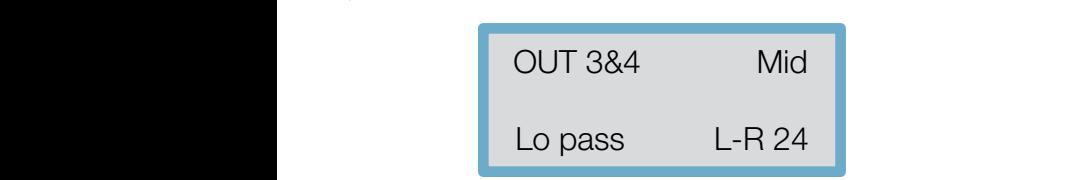

 $\overline{10}$ , assigned to  $\overline{0}$ BUT24, BES24, L-R24, BUT48 and L-R48.<br>
• LPF Frequency<br>
This control adjusts the cut off frequency of the selected low-pass cross passi di 1/6 Ottava. La videata sotto riportata mostra il primo EQ videata mostra il primo EQ videata mostra i<br>EXPLACIÓN EXPLACIÓN EXPLACIÓN EL PRIMO EL PRIMO EL PRIMO EL PRIMO EL PRIMO EL PRIMO EL PRIMO EL PRIMO EL PRIMO

## **• LPF Frequency**

This control adjusts the cut-off frequency of the selected low-pass crossover. the filter is disabled Questo comando regola la frequenza di taglio del crossover The range is from 15 Hz to 16 kHz in steps of about 1/6 Octave; over 16 kHz<br>the filter is disabled (Qut). To adjust the sut-off frequency of the low pass filter The range is nonnerabled (*Out*). To adjust the cut-off frequency of the low-pass filter the filter is disabled (*Out*). To adjust the cut-off frequency of the low-pass filter are members and to any interest the encoder of  $\blacktriangleleft$  and  $\blacktriangleright$  keys.

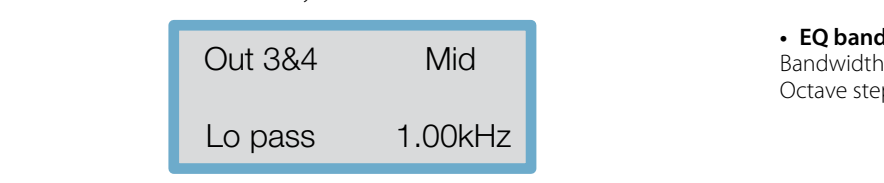

## 8.3 Equalization dopo l'utilizzo di questo e dopo l'utilizzo di questo Equalizzo di questo Equalizzo di questo

Multiple EQs can be assigned to individual input and output channels. If there is no EQ on the currently selected channel (where filters are available),<br>If there is no EQ on the currently selected channel (where filters are available),<br>the PREV key will step into an unused *Bell EQ* with 1 k boost and 0.3 width. **Example 20 e campanatura 1k Hz, taggior** the PREV key will step into an unused *Bell EQ* with 1 kHz frequency, 0 dB cut/

Provided this EQ is used first, further EQs can be assigned to a single channel by applying various degrees of cut or boost; pressing PREV again will enter intergradi di attenuazione o enfasi; premendo poi nuovamente il tasto poi nuovamente il tasto poi nuovamente il tas<br>Tasto poi nuovamente il tasto poi nuovamente il tasto poi nuovamente il tasto poi nuovamente il tasto poi nuov by applying va<br>into a new EQ.

The EQ parameters are: EQ type (Bell, High Shelf 12 dB, High Shelf 6 dB, Low Shelf 12 dB, Low Shelf 6 dB), frequency, gain and width (for Bell filters only).

### **• EQ Input** l'Equal Somma Ingresso A+B, regolare i parametri dell'Equal Somma Ingresso A+B, regolare i parametri dell'EQ s

e to possible to assign an Eq to impute right and spiring mana EDM sherining<br>with 12 dB or 6 dB/Octave slopes as well as parametric (bell) curves can be used. To add EQ to Input Sum A+B, adjust EQ parameters on the individual unmixed inputs (A, B) which are then summed into A+B Inputs. **The might**<br>It is possible to assign an EQ to inputs A, B (and A&B). High and Low Shelving

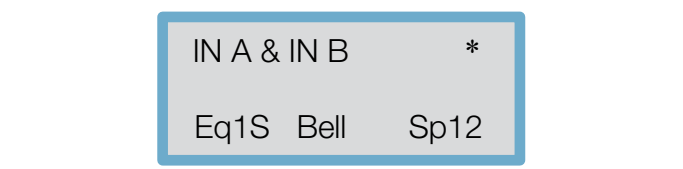

## **• EQ Output**

ss). The screen below shows the first EQ on outputs 1&2 (labelled as "Low"). ter A 12 dB *Low Shelf* filter has been selected and there are currently 26 spare spare spare spare that the spare spare spare spare spare that the spare spare spare spare spare that the spare spare spare spare that the sp filters still available.

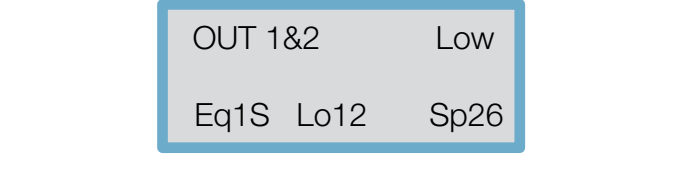

EQ frequency is adjustable from 15 Hz to 16 kHz in 1/6 Octave steps. La riequency is adjustable norm is riz to ro kriz in 176 octave steps.<br>The screen below shows the first EQ on Output 2 (labelled as *Low*). • **EQ Frequency**<br>Passi di 1/6 Ottava. La videata mostra il primo EQ sulle uscite il primo EQ sulle il primo EQ sulle il primo EQ It has a frequency of 1 kHz.

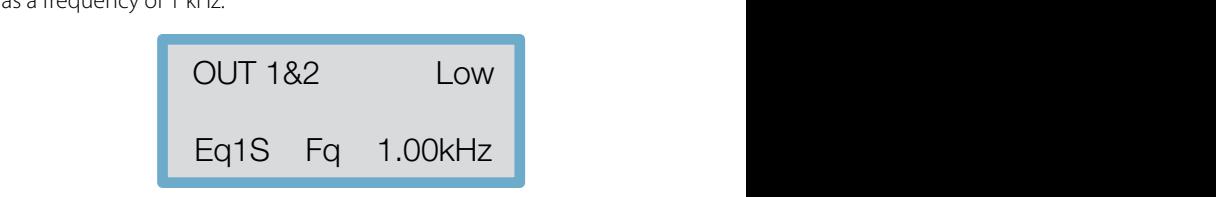

### **• EQ Gain** • EQ Gain Guadagno selezionabile da -15 dB a +15 dB a +15 dB a +15 dB a +15 dB con passi di 0.1 dB a +15 dB con passi di

Setting an EQ cut/boost to 0 dB will de-assign the filter, allowing it to r<br>The options are displayed as follows: BUT6, BUT12, BES12, L-R12, BUT18, assigned to another channel. • EQ Gain<br>Selectable gain from -15 dB to +15 dB in 0.2 dB steps. Sefectable gain from -15 dB to +15 dB in 0.2 dB steps.<br>Setting an EQ cut/boost to 0 dB will de-assign the filter, allowing it to be L-R12, BUT18, assigned to another channel.

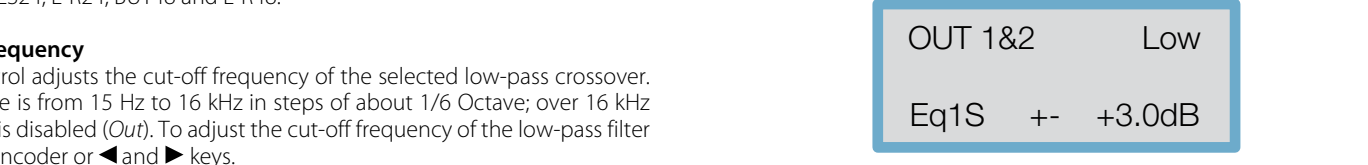

## • EQ band **• EQ band** La larghezza è disponibile solo per modello EQ Bell da 0,05 a 3

www.peeckersound.com

• EQ band<br>Bandwidth is only available for Bell EQ, from 0.05 to 3 Octaves in 0.05 Octave steps.

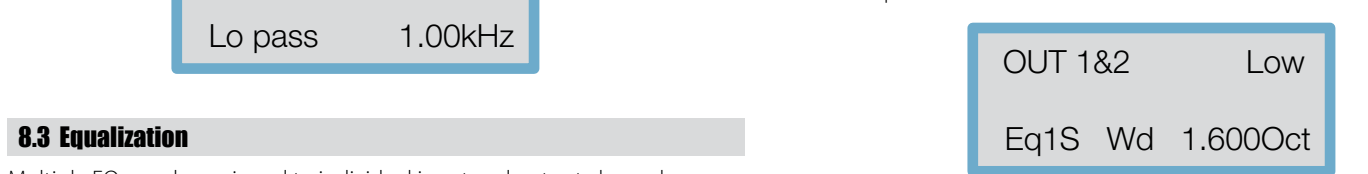

Extremely and the spinster of the spinster of the spinster of the spinster of the spinster of the spinster of

001 1.104 1.104 1.104 1.104 1.104 1.104 1.104 1.104 1.104 1.104 1.104 1.104 1.104 1.104 1.104 1.104 1.104 1.10

*Bessel*

24dB/Oct 48dB/Oct

disponibili.

 $\overline{\phantom{a}}$  $\overline{\phantom{a}}$ 

 $\overline{\phantom{a}}$ 

USEI'S Manual Quande Research & PS266 BSC DISPS DISPS DISPOSE DISPOSE DELL'ESPER User's Manual

**EQ** graphs and filte 8th Order **• EQ graphs and filter responses**

001 1.

OUT 1&2 Low

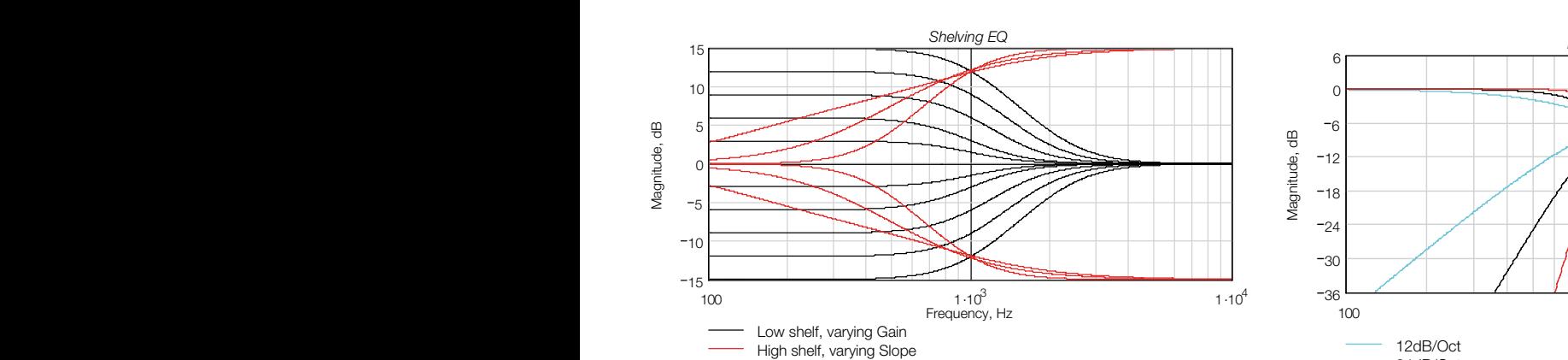

<sup>104</sup> <sup>36</sup>

DIGITAL SPEAKER PS266 **PROCE** 

103 1.000 1.000 1.000 1.000 1.000 1.000 1.000 1.000 1.000 1.000 1.000 1.000 1.000 1.000 1.000 1.000 1.000 1.00<br>103 1.000 1.000 1.000 1.000 1.000 1.000 1.000 1.000 1.000 1.000 1.000 1.000 1.000 1.000 1.000 1.000 1.000 1.00

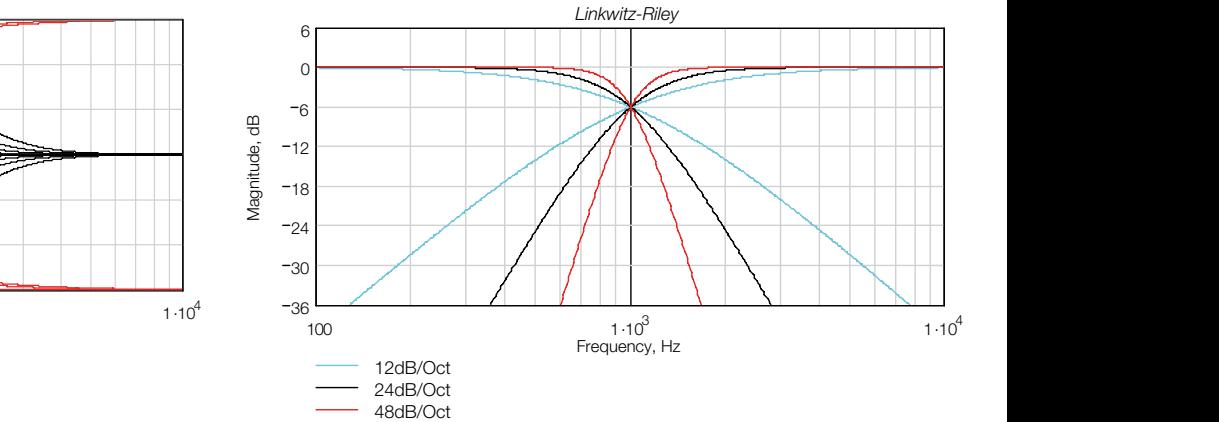

-24<br>-24

e 24 a 45 a

assegnato, in modo tale da poterlo associare ad un altro canale.

ᠫᢁᢁᢁ᠗ᢡ᠖ᢟ᠖ᢟ᠖ᢟ᠖ᢟ᠖ᢟ᠖ᢡ᠖ᢟ᠖ᢟ᠖

103 1.104 1.104 1.104 1.104 1.104 1.104 1.104 1.104 1.104 1.104 1.104 1.104 1.104 1.104 1.104 1.104 1.104 1.10

<sup>103</sup> <sup>1</sup>.<sup>104</sup> <sup>36</sup> Frequency, Hz

-248

MUTE MUTE MUTE MUTE

-248

<u>2001 - PIULE PIULE PIULE PIULE I</u><br>2001 - PIULE PIULE PIULE PIULE PIULE I

로 주 수 주 주 주 주 주

-<br>-<br>-<br>e sa a a 55

 $\vert$   $\circ$ 

10

5

 $\mathsf{C}$ 

0

18 Magnitude, dB

-255<br>-255

Magnitude, data

Magnitude, dage

AB

DIGITAL CROSSOVER

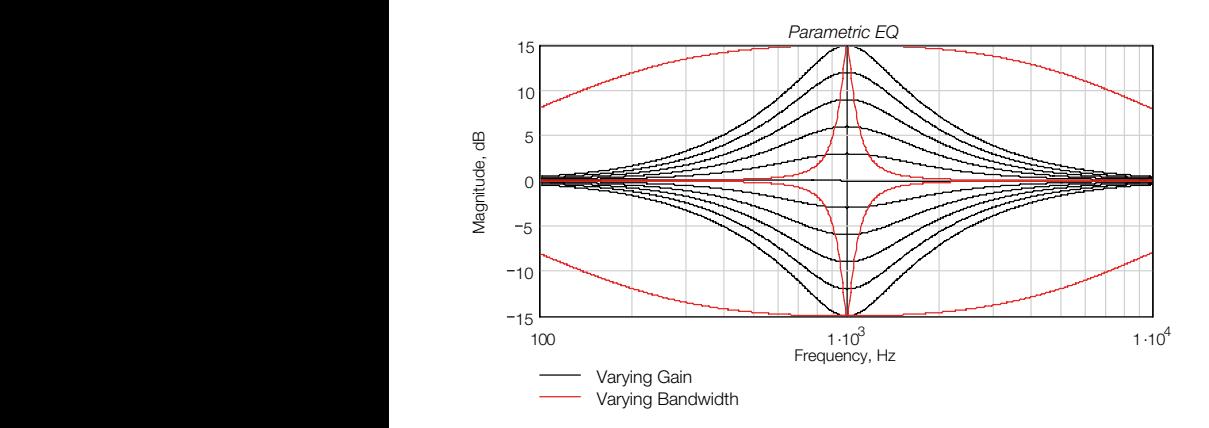

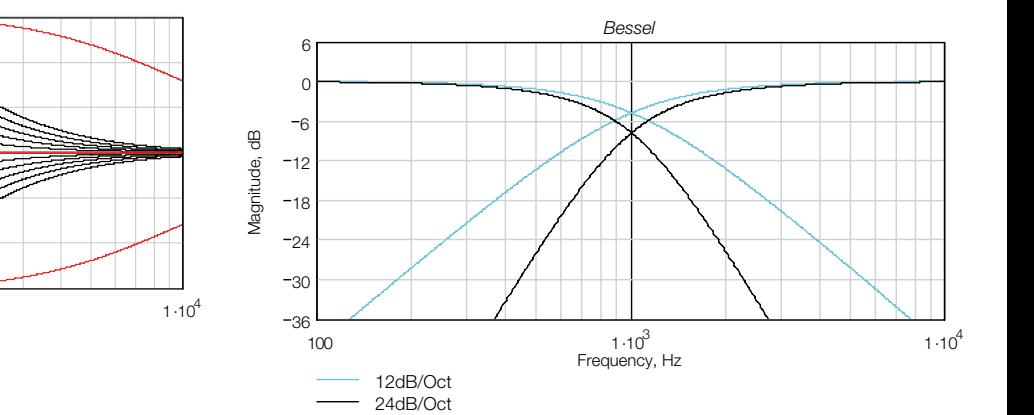

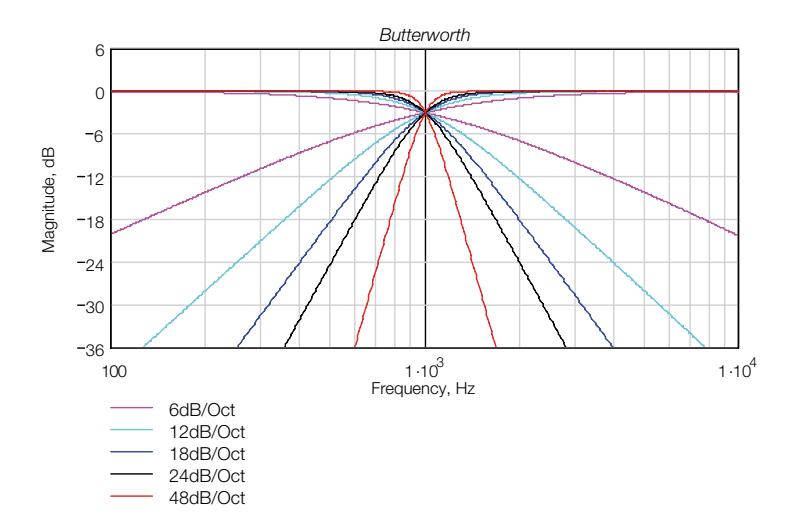

SOUND REINFORCEMENT CONTROLLED RADIATION CONTROLLED RADIATION ACOUSTIC RESEARCH 4° Order 4° Order 24 Band Low Band Para HPF GUNINUM MUNICIPALITY OF THE GUNINUM CONTINUES Low **SOUND REIN** Shelf

EQ.

Low

Para

Band

EQ.

High Shelf

High

Shelf  $\overline{\phantom{a}}$ 

Magnitude, dB

4° Order

30

4° Order

ON ACOUSTIC RESEARCH

peecker sound 103 1.104 1.104 1.104 1.104 1.104 1.104 1.104 1.104 1.104 1.104 1.104 1.104 1.104 1.104 1.104 1.104 1.104 1.10<br>104 1.104 1.104 1.104 1.104 1.104 1.104 1.104 1.104 1.104 1.104 1.104 1.104 1.104 1.104 1.104 1.104 1.104 1.10

Delay

**Here I also a second of the Community of the Community of the Community of the Community of the Community of th** <u>une</u> Phase EQ.

 $-$ 

Band

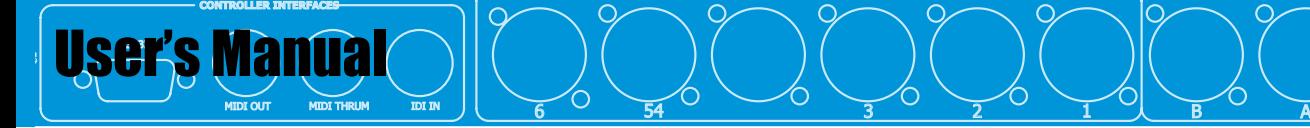

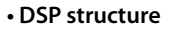

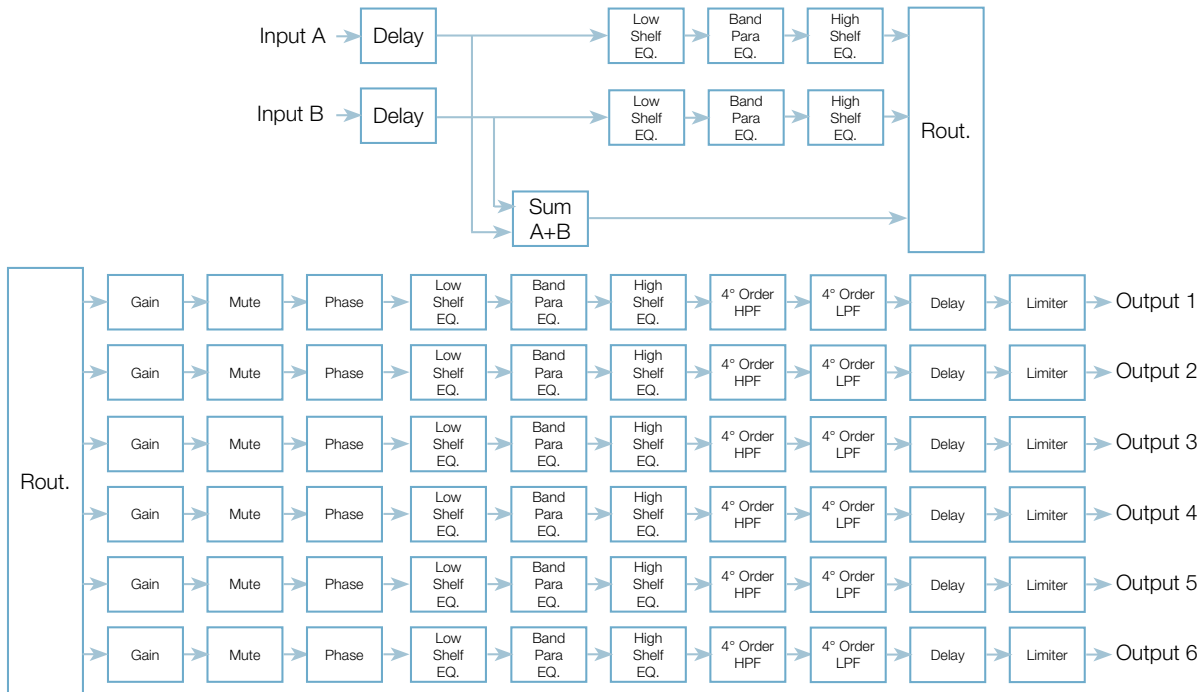

**OUTPUTS INPUTS**

 $\boldsymbol{\lambda}$ 

001 1.

 $12$ 24dB/Oct

 $2 \times 2 \times 2 \times 2$ 

 $\sim$   $\sim$   $\sim$ 

PS266

## **9. TECHNICAL SPECIFICATIONS**

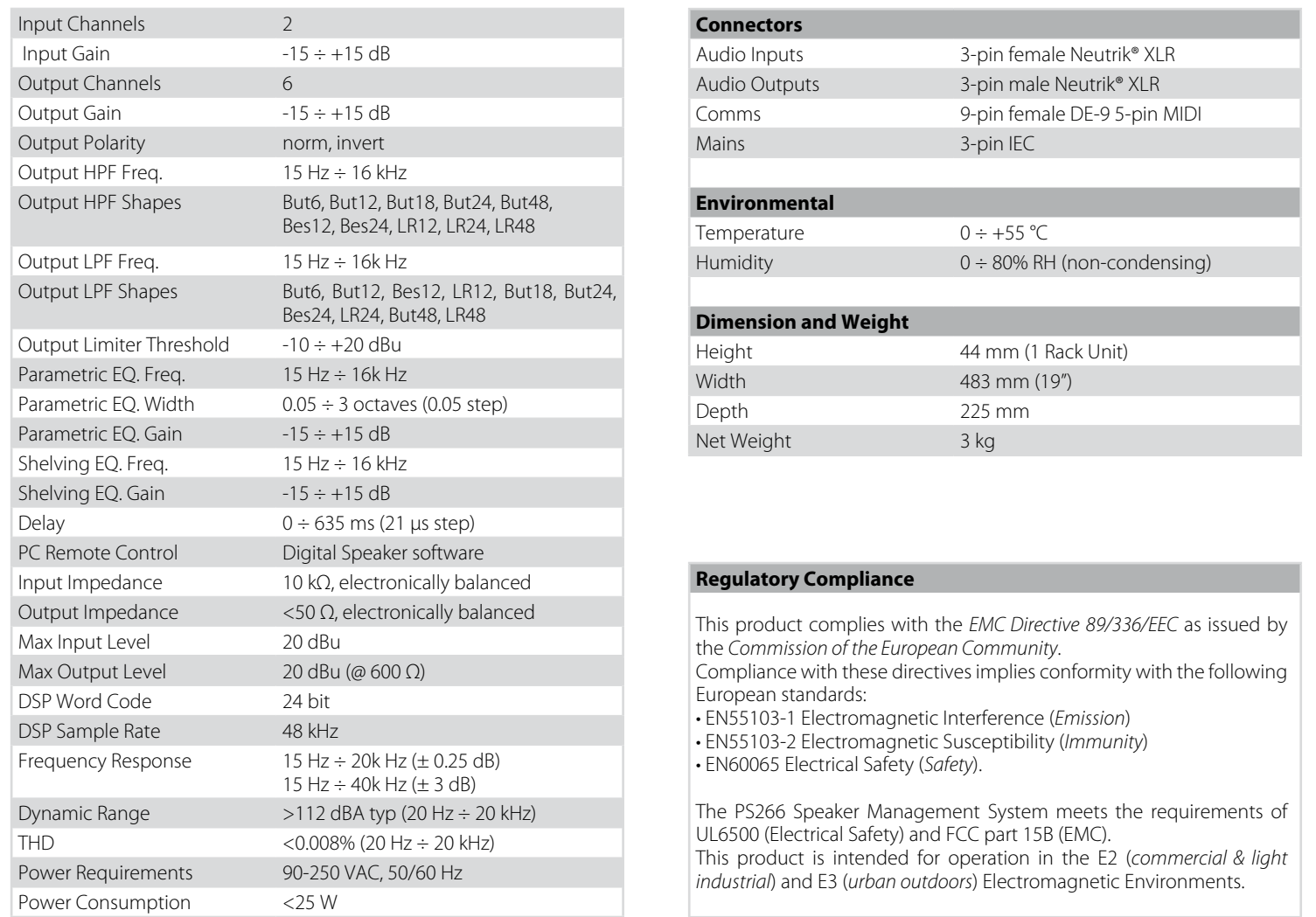

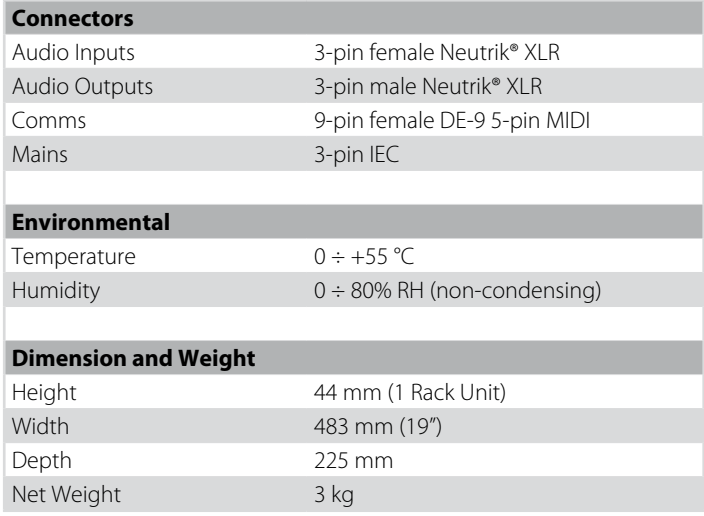

## **Regulatory Compliance**

This product complies with the *EMC Directive 89/336/EEC* as issued by the *Commission of the European Community*. Compliance with these directives implies conformity with the following European standards:

• EN55103-1 Electromagnetic Interference (*Emission*)

• EN55103-2 Electromagnetic Susceptibility (*Immunity*)

• EN60065 Electrical Safety (*Safety*).

The PS266 Speaker Management System meets the requirements of UL6500 (Electrical Safety) and FCC part 15B (EMC). This product is intended for operation in the E2 (*commercial & light industrial*) and E3 (*urban outdoors*) Electromagnetic Environments.

SOUND REINFORCEMENT AND CONTROLLED RADIATION ACOUSTIC RESEARCH